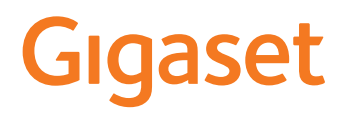

# PREMIUM 100 HX

Información sobre el sistema telefónico:

La versión más reciente y detallada del manual de instrucciones de su dispositivo Gigaset está disponible en

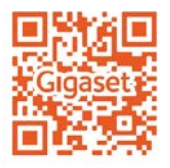

[www.gigaset.com/manuals](https://www.gigaset.com/manuals)

- documentación sobre la estación base/el router
- 

→

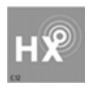

#### <span id="page-1-0"></span>**Gigaset HX – el terminal inalámbrico universal**

Ha adquirido un terminal inalámbrico Gigaset HX, un dispositivo de alta calidad, polivalente y listo para los cambios tecnológicos del futuro.

Puede utilizar su terminal inalámbrico con diferentes estaciones base DECT.

#### **En una estación base Gigaset**

Conecte su terminal inalámbrico HX a una estación base Gigaset y utilice las múltiples prestaciones que le ofrece con la calidad habitual de Gigaset.

Si su estación base Gigaset es compatible con IP, su terminal inalámbrico HX también ofrece llamadas de banda ancha con la calidad de voz más alta (HDSP).

En estas instrucciones se describen todas las funciones que ofrece su terminal inalámbrico HX. Las funciones completas de las estaciones base Gigaset se describen en las instrucciones de su sistema Gigaset.

Encontrará todas las instrucciones de Gigaset en Www.gigaset.com/manuals

#### **En un teléfono o router DECT/GAP de otro fabricante**

Evidentemente, el terminal inalámbrico también funciona con teléfonos DECT/GAP y routers DECT de otros fabricantes. Encontrará información detallada en

[www.gigaset.com/compatibility](https://www.gigaset.com/compatibility)

#### **En routers DECT con CAT-iq 2.0/2.1**

Su terminal inalámbrico Gigaset HX está certificado según el estándar DECT/CAT-iq 2.0/2.1. Por lo tanto, puede utilizarse con un router DECT con funcionalidad CAT-iq.

Funciones del terminal inalámbrico con un router CAP-iq (entre otras):

- acceso completo a la agenda telefónica central del router, así como a la agenda telefónica local integrada en el terminal inalámbrico,
- cómodo uso del teléfono y de las listas de llamadas,
- uso de varias líneas y números de teléfono (las funciones disponibles dependen del país, la red y el router),
- disfrutar de una calidad de sonido excelente (calidad HD-Voice™ certificada).
- Encontrará más información en las instrucciones de uso del router.

Encontrará información sobre su terminal inalámbrico HX en  $\rightarrow$  [www.gigaset.com/hx](https://www.gigaset.com/hx)

Consulte los detalles de funcionalidad del terminal inalámbrico con estaciones base y routers diferentes en  $\rightarrow$  [www.gigaset.com/compatibility](https://www.gigaset.com/compatibility)

# **Tabla de contenidos**

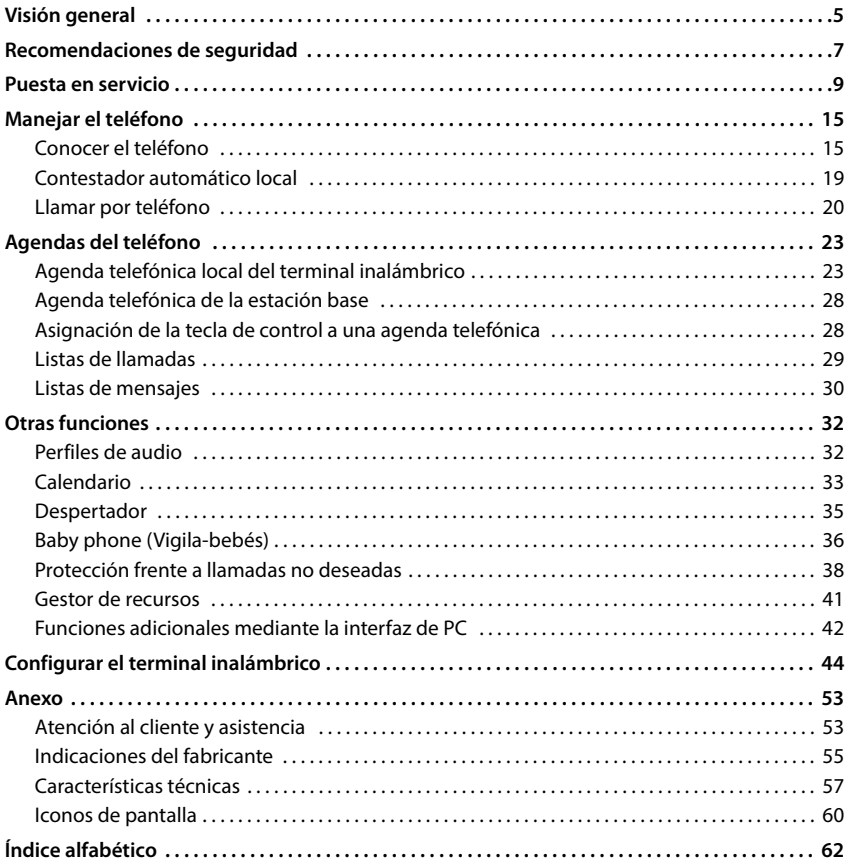

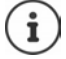

Algunas de las funciones que se describen en las instrucciones de uso no están disponibles en todos los países ni para todos los proveedores de red.

#### **Información detallada**

Sobre el sistema telefónico, cuando el terminal inalámbrico está conectado a una estación base Gigaset:

instrucciones de uso de su teléfono Gigaset

Sobre el sistema telefónico, cuando el terminal inalámbrico está conectado a otra estación base o a un router:

documentación sobre la estación base y el router

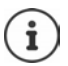

Todas las instrucciones de uso de Gigaset están disponibles en formato PDF: [www.gigaset.com/manuals](http://www.gigaset.com/manuals)

#### <span id="page-4-0"></span>**1** ൦  $\overline{\phantom{0}}$ **2** ęt. INT 1 **3** Llamadas Calendar. **4 16 15 5** Ħ  $\overline{\phi}$ **14 6 A A 8 6 7 13**  $3<sub>o</sub>$  $\alpha$ 6 **12** 8 9  $\overline{u}$ **11 8** U  $\mathbf{H}$ **10 9**

# **Visión general**

- <span id="page-4-12"></span><span id="page-4-1"></span>**1 Pantalla**
- **2** Barra de estado ( $\rightarrow$  [p. 60\)](#page-59-1) Los iconos indican la configuración actual y el estado operativo del terminal
- <span id="page-4-11"></span>**3** Teclas de volumen ( $\rightarrow$  p. 16) Para **el auricular/los auriculares**, **el tono de llamada**, **el modo manos libres** y la señalización de **alarmas**
- <span id="page-4-10"></span>**4** Teclas de pantalla ( $\rightarrow$  p. 16) Funciones distintas según la situación
- <span id="page-4-5"></span>**5 Tecla de colgar / Tecla encender/apagar** Finalizar la comunicación; cancelar la función; retroceder un nivel Pulsar **brevemente**

<span id="page-4-9"></span><span id="page-4-7"></span><span id="page-4-4"></span><span id="page-4-3"></span><span id="page-4-2"></span>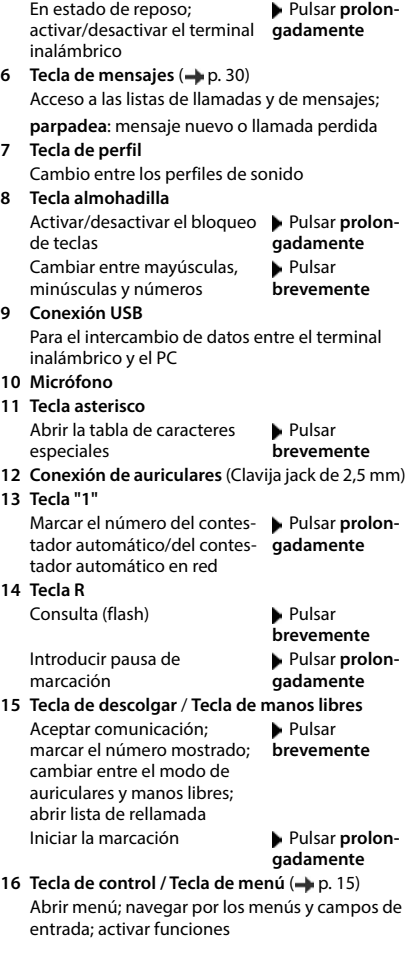

Si se ofrecen varias funciones, la función de la tecla cambia en función de la situación.

Se reserva el derecho a realizar modificaciones técnicas y visuales para mejorar el producto.

<span id="page-4-8"></span><span id="page-4-6"></span> $\mathbf{i}$ 

# **Cómo utilizar las instrucciones de uso de un modo efectivo**

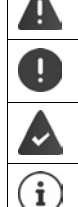

Advertencias cuya desobediencia puede provocar lesiones personales o daños materiales en los equipos.

Información importante para el funcionamiento y la correcta manipulación, así como sobre funciones de pago.

Requisito para poder ejecutar la siguiente acción.

Información adicional útil.

# **Teclas**

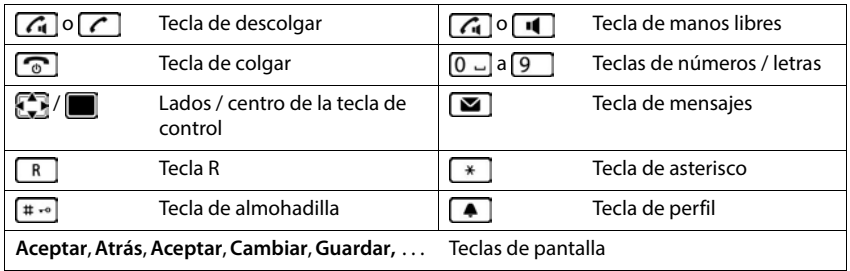

### **Procedimientos**

**Ejemplo:** activar/desactivar la aceptación automática de llamadas:

**Configuración Aceptar T**elefonía **Aceptar Aceptar Aceptar automática Cambiar** (**N** = activado)

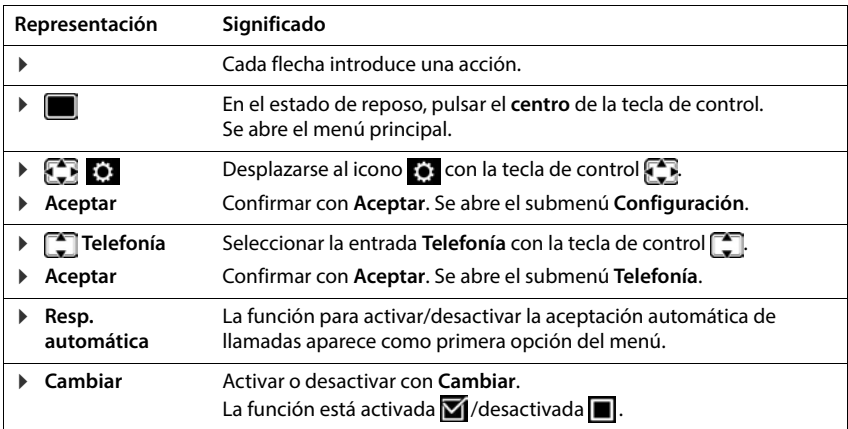

# **Recomendaciones de seguridad**

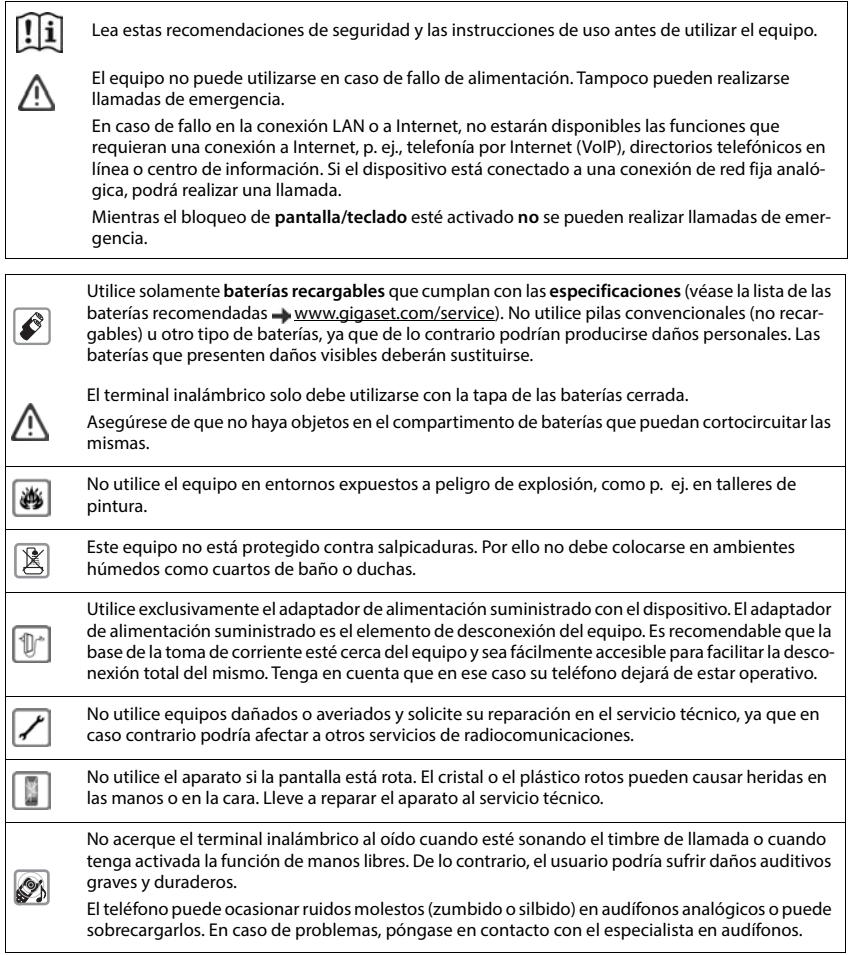

<span id="page-7-0"></span>Las pilas y baterías pequeñas que puedan ser ingeridas deben mantenerse fuera del alcance de los niños. La ingesta puede provocar quemaduras, la perforación de tejidos blandos e incluso la muerte. ⊜. Pueden originarse quemaduras graves durante las 2 horas siguientes a la ingesta. En el caso de ingerir una pila o batería, se deberá solicitar de inmediato asistencia médica. Puede provocar anomalías en el funcionamiento de equipos médicos. Tenga en cuenta las condiciones técnicas del entorno (p. ej., en consultorios médicos). En caso de usar dispositivos médicos electrónicos (p. ej., un marcapasos), consulte antes al fabri- $\overline{\bm v}$ cante del mismo. Allí le ofrecerán información acerca de hasta qué punto dichos dispositivos son inmunes a interferencias de alta frecuencia (para obtener más información sobre su producto Gigaset, véase "Características técnicas").

# <span id="page-8-2"></span>**Puesta en servicio**

# <span id="page-8-1"></span><span id="page-8-0"></span>**Contenido de la caja**

- un **terminal inalámbrico**,
- una tapa para baterías,
- dos baterías,
- un soporte de carga con fuente de alimentación,
- una pinza de sujeción para el cinturón,
- un manual de instrucciones

El soporte de carga ha sido concebido para funcionar en espacios cerrados y secos a una temperatura comprendida entre +5 °C y +45 °C.

El dispositivo no debe exponerse nunca a los efectos de fuentes de calor, de la luz solar directa ni de otros equipos eléctricos.

El dispositivo debe protegerse contra la humedad, el polvo, así como los líquidos y vapores agresivos.

Generalmente, el equipo no deja marcas ni huellas en la superficie sobre la que se coloca. Sin embargo, teniendo en cuenta la gran variedad de barnices y acabados usados en el mobiliario, no se puede descartar la posibilidad de que, con el contacto, queden marcas en la superficie sobre la que se apoye.

### <span id="page-8-3"></span>**Conectar el soporte de carga**

- Inserte en el soporte de carga el conector plano de la fuente de alimentación 1.
- Enchufe la fuente de alimentación a la red de suministro eléctrico 2 .

Extraer el conector plano del soporte de carga:

- Desenchufe la fuente de alimentación de la red de suministro eléctrico.
- **Pulse el botón de desbloqueo** 3.
- **Extraiga el conector** 4.

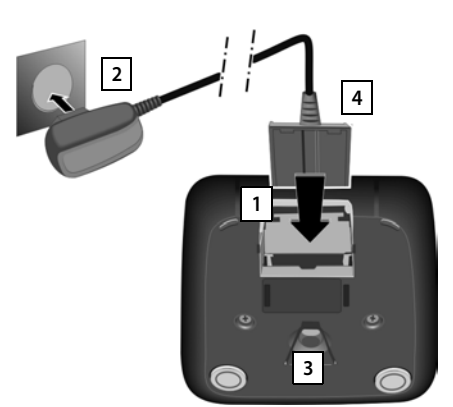

# <span id="page-9-2"></span>**Puesta en servicio del terminal inalámbrico**

La pantalla está protegida con una lámina transparente. **In Retire la película de protección.** 

#### <span id="page-9-0"></span>**Colocar las baterías**

Utilice solo baterías recargables, ya que de otro modo es posible que se produzcan graves perjuicios para la salud y daños materiales considerables. Por ejemplo, podría dañarse el revestimiento de las baterías o éstas podrían incluso explotar. Además, podrían producirse problemas de funcionamiento o daños en el dispositivo.

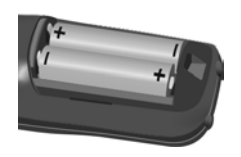

▶ Colocar las baterías (con los ▶ Colocar la tapa de las bate- Volver a abrir la tapa de las batepolos +/- en la posición correcta, véase la imagen).

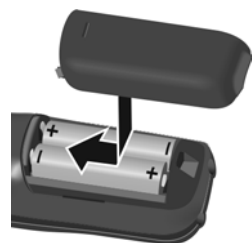

- rías desde arriba.
- <span id="page-9-1"></span> Deslizarla hacia delante hasta que quede encajada.

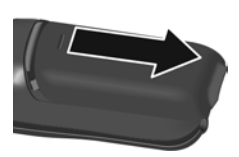

rías:

 Introducir una uña en la ranura que hay en la parte superior de la tapa y deslizarla hacia abajo.

#### **Cargar las baterías**

 Antes de utilizar el teléfono por primera vez, cargar las baterías completamente en la estación base/el soporte de carga o conectándolo a un cargador Micro-USB estándar.

Las baterías estarán completamente cargadas cuando en la pantalla aparezca el icono :

 $\overline{\mathcal{F}}$ 7 h

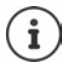

Las baterías pueden calentarse durante el proceso de carga. Esto es normal y no representa ningún peligro.

La capacidad de carga de las baterías disminuye por motivos técnicos con el tiempo.

# **Colocar el clip para el cinturón**

El terminal inalámbrico dispone de dos hendiduras en los laterales para fijar el clip de sujeción para el cinturón.

- Colocar el clip para el cinturón:Empuje el clip para el cinturón sobre la parte trasera del terminal hasta que las pestañas del clip encajen en las hendiduras.
- Quitar el clip para el cinturón:Presione con fuerza el centro del clip para el cinturón con el dedo pulgar.Introduzca la uña del otro pulgar lateralmente en la parte superior entre el clip y la carcasa.Extraiga el clip hacia arriba.

# **Cambiar el idioma de pantalla**

<span id="page-10-0"></span>Cambie el idioma de la interfaz de usuario si no está configurado el idioma que desea.

- $\triangleright$  Pulsar el centro de la tecla de control
- **Pulsar las teclas 9 ly 5 lentamente** una tras otra ... Se muestra la pantalla de configuración del idioma con el idioma actual seleccionado (p. ej. **English**,  $\bigcirc$  = seleccionado).
- ▶ Seleccionar otro idioma: ▶ Pulsar la tecla de control <a>[</a> hasta que en la pantalla quede resaltado el idioma deseado (p. ej. **Francais)** Pulsar la tecla derecha que hay justo debajo de la pantalla para seleccionar ese idioma.

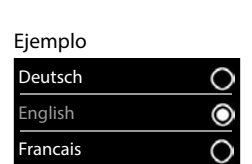

▶ Volver al estado de reposo: ▶ Pulse la tecla de colgar **prolongadamente** 

### <span id="page-10-1"></span>**Registrar el terminal inalámbrico (en función de la estación base)**

El registro debe iniciarse **tanto** en la estación base **como** en el terminal inalámbrico. Ambas operaciones deben realizarse **en un plazo máximo de 60 segundos**.

#### **En la estación base / En el router**

Estación base Gigaset: **Mantenga pulsada** la tecla de registro/paging de la estación base (unos 3 segundos).

Otra estación base u otro router:

 $\blacktriangleright$  Información sobre el procedimiento de registro  $\blacktriangleright$  Documentación sobre la estación base y el router

#### **En el terminal inalámbrico**

 **Configuración Aceptar Registro Aceptar Registrar terminal ▶ Aceptar . . . Se buscará una estación base lista para el registro ▶ Si procede: Intro**ducir el PIN del sistema (estado de suministro en estaciones base Gigaset: **0000**) **Aceptar**

Tras el registro, el terminal inalámbrico pasa al estado de reposo. En la pantalla se mostrará el número interno asignado al terminal inalámbrico, p. ej., **INT 1**. En caso contrario, hay que repetir el proceso.

Un terminal inalámbrico puede registrarse hasta en cuatro estaciones base.

#### **Configuración Aceptar Registro Aceptar**

Cambio de estación base: **▶ Seleccionar la base ▶ Aceptar ▶** Con , seleccionar la estación **base o seleccionar Mejor base Aceptar** ( $\odot$  = seleccionado) **Mejor base:** Cuando se pierda la conexión con la estación base actual, el terminal inalámbrico seleccionará la estación base con la mejor recepción.

Dar de baja el terminal inalámbrico (en función de la estación base):

<span id="page-11-0"></span> **Dar de baja term. Aceptar** . . . Se selecciona el terminal inalámbrico utilizado  $\blacktriangleright$  Con  $\Box$ , seleccionar otro terminal inalámbrico, si fuera necesario  $\blacktriangleright$  **Aceptar**  $\blacktriangleright$  Introducir el PIN del sistema, si se solicita **Aceptar >** Confirmar baja con Sí

Si el terminal inalámbrico está registrado en varias estaciones base, cambiará a la estación base con la mejor recepción (**Mejor base**).

#### **Información sobre la protección de datos**

Si el dispositivo está conectado a Internet mediante una estación base IP o un router, establecerá contacto automáticamente con el servidor de asistencia de Gigaset y le enviará periódicamente información específica del dispositivo. Dicha información se utiliza, por ejemplo, para actualizar el firmware o para proporcionar servicios de Internet.

Información adicional sobre los datos almacenados:  $\rightarrow$  [www.gigaset.com](https://www.gigaset.com)

### **Ajustar la fecha y la hora**

Ajustar la fecha y la hora para que las llamadas recibidas se registren en la lista de llamadas con la fecha y la hora correctas y para poder usar el despertador.

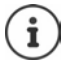

La fecha y la hora se configuran mediante la estación base. Si la estación base es compatible con la tecnología IP, la fecha y la hora también pueden configurarse mediante un servidor horario de Internet.

Si la estación base lo permite, puede ajustar la fecha y la hora manualmente a través del terminal inalámbrico.

- Pulsar la tecla de pantalla **Hora**
- o, si la fecha y la hora ya están ajustadas:
- **CONFIGURATE:** Configuración **Aceptar > Fecha y hora > Aceptar**

La posición de entrada activa parpadea.

Modificar la posición de entrada:  $\blacktriangleright$ 

Cambiar entre los campos de entrada:  $\sqrt{2}$ 

Introducir la fecha:

Introducir el día, el mes y el año en formato de 8 dígitos con  $\mathbb{F}$ .

Introducir la hora:

Introducir la hora y los minutos en formato de 4 dígitos con  $\mathbb{F}_2$ 

#### Guardar la configuración:

 Pulse la tecla de pantalla **Guardar**. . . . En la pantalla se muestra **Guardado** y suena un tono de confirmación

Volver al estado de reposo:

**Pulse prolongadamente** la tecla de colgar

#### **El teléfono está ahora operativo.**

# <span id="page-12-0"></span>**Conectar los auriculares**

<span id="page-12-1"></span> Conectar la clavija jack de 2,5 mm de los auriculares en la toma situada al lado izquierdo del terminal inalámbrico **1**

El volumen de los auriculares se corresponde con el ajuste del volumen del auricular.

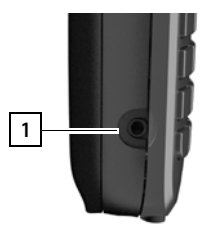

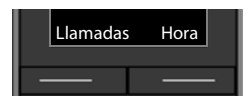

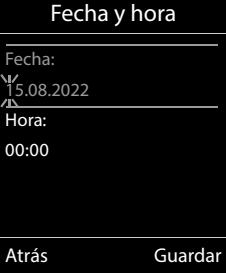

# <span id="page-13-0"></span>**Conectar el cable de datos USB**

Para el intercambio de datos entre el terminal móvil y el PC:

 Conectar el conector Micro-USB del cable USB al puerto USB situado en la parte inferior del terminal inalámbrico . **1**

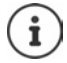

El terminal inalámbrico debe conectarse **directamente** al PC, **no** a un concentrador USB.

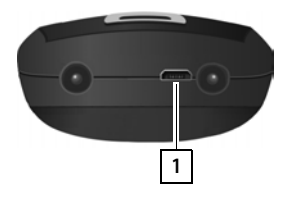

# <span id="page-14-5"></span>**Manejar el teléfono**

# <span id="page-14-1"></span><span id="page-14-0"></span>**Conocer el teléfono**

#### <span id="page-14-6"></span>**Encender/apagar el terminal inalámbrico**

Encender: **ID:** Mantener pulsada la tecla de colgar con el terminal inalámbrico apagado

Apagar: Cuando el terminal inalámbrico está en estado de reposo, **mantener pulsada** la tecla de colgar  $\sqrt{2}$ 

### <span id="page-14-3"></span>**Bloquear/desbloquear el teclado**

El bloqueo del teclado evita el uso accidental del teléfono.

Activar y desactivar el bloqueo de teclas:  $\blacktriangleright$   $\Box$  **Mantener** pulsado

Teclado bloqueado: En la pantalla se muestra el símbolo **O** 

Ĭ

Al señalizarse una llamada entrante en el terminal inalámbrico, el bloqueo del teclado se desactiva automáticamente. Puede contestar la llamada. Al término de la misma, vuelve a activarse el bloqueo.

Con el teclado bloqueado no se pueden marcar los números de emergencia.

# <span id="page-14-2"></span>**Tecla de control**

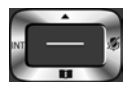

La tecla de control sirve para navegar por los menús y los campos de entrada y, dependiendo de la situación, también para abrir determinadas funciones.

En lo sucesivo se marcará en negro el lado de la tecla de control (arriba, abajo, derecha, izquierda) que se deberá pulsar en función de la situación (p. ej., para "pulsar el lado derecho de la tecla de control" o para "pulsar el centro de la tecla de control").

#### **En el estado de reposo**

Abrir la agenda telefónica **Pulsar brevemente** 

Abrir lista de agendas telefónicas en línea disponibles (Gigaset GO-Box 100) o agenda telefónica central de la base (p. ej. estación base CAT-iq)

<span id="page-14-4"></span>Abrir el menú principal de la contra de la contra de la contra de la contra de la contra de la contra de la co

Abrir la lista de terminales inalámbricos

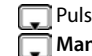

**Mantener** pulsado

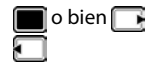

#### **En los submenús y los campos de entrada y de selección**

Confirmar la función

**La disponibilidad y el manejo de las funciones pueden diferir de los de su teléfono.**

#### **Durante una llamada**

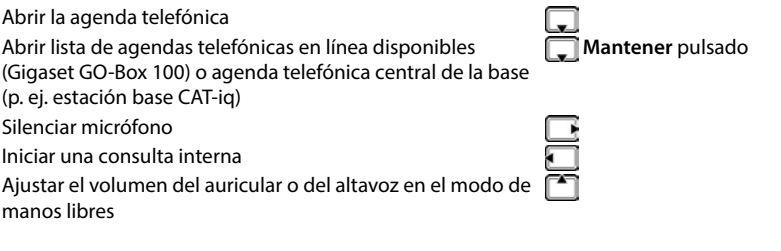

# **Teclas de volumen**

Ajustar el volumen **del auricular/los auriculares**, **el tono de llamada**, **el modo manos libres** y la señalización de **citas: Pulsar la tecla de volumen**  $\boxed{+}$  **/**  $\boxed{-}$  **a la derecha del terminal inalám**brico

# **Teclas de pantalla**

Dependiendo de la situación, en la pantalla se ofrecen diferentes funciones.

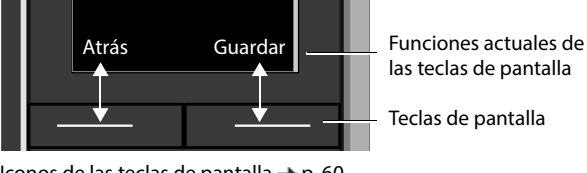

Iconos de las teclas de pantalla  $\rightarrow$  [p. 60](#page-59-2)

# **Uso de los menús**

Se pueden usar las funciones del terminal mediante un menú organizado en diferentes niveles.

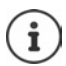

El uso de los menús depende de la estación base. En función del número y del tipo de funciones disponibles pueden mostrarse en menús diferentes, p. ej. en el nivel superior o en un submenú.

Ejemplos: **Ajustes de audio** pueden mostrarse en el nivel superior del menú o en el submenú **Configuración**, **Calendario** puede mostrarse en el menú **Organizador** o en el menú **Funciones adicional.**.

#### **Seleccionar/confirmar las funciones**

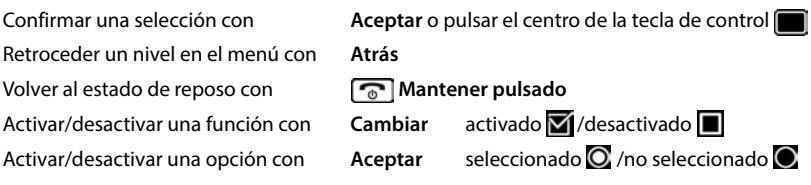

**16 La disponibilidad y el manejo de las funciones pueden diferir de los de su teléfono.**

#### **Menú principal**

En estado de reposo: ▶ Pulsar el centro **de la tecla de** control  $\blacktriangleright$  Seleccionar el submenú con la tecla de control  $\Box\blacktriangleright$ **Aceptar** 

Las opciones del menú principal se mostrarán en la pantalla mediante iconos. El icono de la función seleccionada se resalta en color y el nombre correspondiente se muestra en el encabezado de la pantalla.

#### **Submenús**

Las funciones de los submenús se muestran en forma de lista.

Para acceder a una función:  $\blacktriangleright$  Seleccionar la función con la tecla de control **Aceptar**

Regresar al nivel anterior del menú:

Pulsar la tecla de pantalla **Atrás**

o bien

**Pulsar brevemente la tecla de colgar** 

#### <span id="page-16-0"></span>**Volver al estado de reposo**

**Mantener pulsada** la tecla de colgar

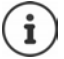

Si no se pulsa ninguna tecla, el terminal retorna **automáticamente** al estado de reposo después de aproximadamente 2 minutos.

#### Ejemplo

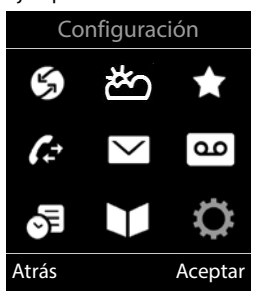

#### Ejemplo

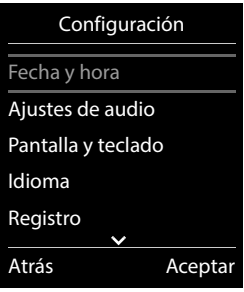

### <span id="page-17-3"></span>**Introducir texto**

#### **Posición de entrada**

- $\triangleright$  Seleccionar el campo de entrada con  $\Box$ . Un campo está activado cuando en él se muestra un cursor parpadeante.
- $\triangleright$  Mover el cursor con  $\blacksquare$ .

#### <span id="page-17-0"></span>**Corregir errores**

- Borrar **caracteres** a la izquierda del cursor:  $\blacktriangleright$  < C Pulsar breve**mente**
- Borrar **palabras** a la izquierda del cursor:  $\blacktriangleright$  < **C** Mantener **pulsado**

#### **Introducir letras/caracteres**

Nombre: Peter| Apellidos: Teléfono (Casa): Abc **Guardar**  $\langle C$ 

Nuevo registro

Las teclas entre  $\boxed{2}$  y  $\boxed{9}$  y la tecla  $\boxed{0}$   $\boxed{1}$  tienen asignadas varias letras y números. Cuando se pulsa una tecla, en la parte inferior de la pantalla se muestran los caracteres asignados. El carácter seleccionado está resaltado.

- <span id="page-17-4"></span>• Seleccionar letras/números: • Pulsar **brevemente** la tecla varias veces seguidas
- Alternar entre minúsculas, mayúsculas y números: Pulsar la tecla de almohadilla  $\sharp \rightarrow$ Al editar una entrada de la agenda telefónica, la primera letra y la que sigue a un espacio se escribirán automáticamente en mayúsculas.
- <span id="page-17-1"></span>Introducir caracteres especiales:  $\blacktriangleright$  Pulsar la tecla de asterisco  $\blacktriangleright$   $\blacktriangleright$  Desplazarse al carácter deseado con **Insertar**

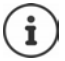

<span id="page-17-2"></span>La disponibilidad de los caracteres especiales depende del idioma seleccionado.

# <span id="page-18-0"></span>**Contestador automático local**

Algunas estaciones base Gigaset ofrecen un contestador automático local que puede manejar a través del menú del terminal inalámbrico. A continuación, encontrará una introducción sobre las funciones básicas. Más información  $\rightarrow$  Manual de instrucciones de la estación base.

#### **Activar/desactivar el contestador automático**

**Contestador Aceptar Activación Aceptar b** Con **C**, seleccionar **Contest. integrado** (si hay varios contestadores automáticos) ▶ Cambiar ▶ Con **T** seleccionar **Activado** o bien **Desactivado Guardar**

#### **Escuchar los mensajes**

Pulsar la tecla de mensajes  $\square$  > Seleccionar el contestador automático con  $\square$  (si hay mensajes para varios contestadores) **Aceptar**

#### **Grabar avisos y avisos de notificación propios**

**A Contestador Aceptar Contestador Aceptar Anuncios Aceptar Aceptar Aceptar Aceptar Aceptar Aceptar Aceptar Aceptar Aceptar Aceptar Aceptar Aceptar Aceptar Aceptar Aceptar Aceptar entre Grabar anuncio** y Grabar aviso  $\triangleright$  Aceptar  $\triangleright$  Con  $\begin{bmatrix} 1 \end{bmatrix}$ , seleccionar **Contest.** inte**grado** (si hay varios contestadores automáticos) **Aceptar Aceptar** Dejar el mensaje (mínimo 3 segundos) . . . Opciones disponibles:

Finalizar y guardar la grabación:

**Finalizar** . . . Se reproducirá este anuncio a modo de control

Repetir la grabación: **Nuevo** Interrumpir la grabación:

▶ Pulsar la tecla de colgar o **Atrás** 

Volver a iniciar la grabación:

**Aceptar**

#### <span id="page-18-1"></span>**Cambiar el idioma del control por voz y del aviso estándar (si está disponible)**

**Contestador Aceptar • (Contestador + Aceptar + Aceptar + Con + Reference in Teleccionar el**  $\overline{\text{idioma}}$  **Aceptar** ( $\overline{\text{O}}$  = seleccionado)

# <span id="page-19-0"></span>**Llamar por teléfono**

# <span id="page-19-2"></span>**Realizar una llamada**

**Introducir el número con Pulsar brevemente** la tecla de descolgar

#### o bien

**Mantener pulsada** la tecla de descolgar **Introducir el número con** 

<span id="page-19-4"></span>Cancelar la marcación:  $\blacktriangleright$  Pulsar la tecla de colgar  $\lceil \cdot \cdot \rceil$ 

#### **En una estación base Gigaset con IP**

El marcaje se realiza mediante la conexión de envío (línea) configurada para el terminal inalámbrico. Utilizar otra línea:

**Mantener pulsada** la tecla de descolgar  $\sim$  **Seleccionar línea con**  $\sim$  **Marcar** Introducir número con  $\mathbb{F}_1$ ... El número se marca unos 3 segundos después de introducir el último dígito

#### <span id="page-19-1"></span>**Marcar desde la agenda telefónica local**

Abrir la agenda telefónica con Seleccionar la entrada con SPP lulsar la tecla de descolgar<sup>7</sup>

En el caso de que haya varios números para una misma entrada:

Seleccionar el número con **Pulsar la tecla de descolgar** ... Se marcará el número

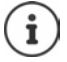

<span id="page-19-3"></span>Para el acceso rápido (marcación abreviada): Asignar números de la agenda telefónica a las teclas de cifras o de pantalla.

#### **Marcar desde una agenda telefónica pública/central**

En función de la estación base a la que está conectado el terminal inalámbrico, puede marcar desde una agenda telefónica pública o desde una agenda telefónica central en una estación base CAT-iq.

**Mantener** pulsado

Encontrará más información  $\rightarrow$  en el manual de usuario detallado de su teléfono

#### <span id="page-20-1"></span>**Marcar desde la lista de rellamada**

La lista de rellamada contiene los 20 últimos números distintos marcados en este terminal inalámbrico.

**Pulsar la tecla de descolgar <b>b** brevemente ... Se abrirá la lista de rellamada **>** Seleccionar la entrada con  $\Box$  Pulsar la tecla de descolgar  $\Box$ 

Si se muestra un nombre:

**▶** Ver . . . Se muestra el número ▶ En caso necesario, desplazarse por los números con ▶ ▶ Una vez llegado al número de teléfono deseado, pulsar la tecla de descolgar

#### **Administrar las entradas de la lista de rellamada**

- **Pulsar la tecla de descolgar <b>c** brevemente . . . Se abre la lista de rellamada **>** Seleccionar la entrada con **Opciones** ... Opciones disponibles: Añadir la entrada a la agenda telefónica:
	- **Copiar a la agenda Aceptar**

Aceptar el número que aparece en pantalla:

**Mostrar el número Aceptar** Si es necesario, utilizar para cambiarlo o completarlo  $\blacktriangleright$   $\rightarrow$  T Guardar como nueva entrada en la agenda telefónica

Borrar la entrada seleccionada:

**Borrar el registro Aceptar**

Borrar todos los registros:

**Borrar toda la lista Aceptar**

Configurar la rellamada automática:

<span id="page-20-3"></span> **Rellamada automá.** . . . El número seleccionado se marca automáticamente a intervalos regulares (al menos cada 20 seg.). Parpadeará la tecla de manos libres y se activará la "escucha amplificada".

El interlocutor contesta: Pulsar la tecla de descolgar  $\sim$  ... Se finaliza la función

El interlocutor no contesta: La llamada se interrumpe después de aprox. 30 segundos. Después de presionar cualquier tecla o de diez intentos sin éxito se cancela la función.

#### <span id="page-20-2"></span><span id="page-20-0"></span>**Marcar desde una lista de llamadas**

Las listas de llamadas (- p. [29](#page-28-1)) contienen las últimas llamadas recibidas, realizadas y perdidas.

**Lista de llamadas Aceptar Aceptar Con Aceptaral Aceptar Aceptar** Con  $\Box$ , seleccionar la entrada  $\blacktriangleright$  Pulsar la tecla de descolgar  $\Box$ 

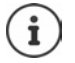

Las listas de llamadas pueden abrirse directamente con la tecla de pantalla **Llamadas**, si está asignada la función correspondiente.

La lista **Llamadas perdidas** también se puede abrir con la tecla de mensajes .

### **Llamadas entrantes**

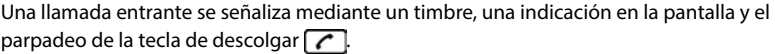

Aceptar la llamada:

- Pulsar la tecla de descolgar  $\sim$
- Si la función **Resp. automática** está activada: **•** Retirar el terminal inalámbrico del soporte de carga
- Enviar una llamada al contestador automático:  $\rightarrow$  00
- Aceptar la comunicación en los auriculares

Desactivar el timbre de llamada: **Silenciar** . . . La llamada solo se puede aceptar mientras se muestre en la pantalla

Rechazar la llamada:  $\triangleright$  Pulsar la tecla de colgar

# **Durante una llamada**

#### <span id="page-21-0"></span>**Manos libres**

Activar/desactivar el modo de manos libres durante una comunicación, durante el establecimiento de la conexión y al escuchar el contestador automático (en un sistema con contestador automático local):

<span id="page-21-3"></span> $\triangleright$  Pulsar la tecla de manos libres

Para colocar el terminal inalámbrico en el soporte de carga durante una comunicación:

 $\triangleright$  Mantener pulsada la tecla de manos libres  $\blacksquare$   $\triangleright$  Colocar el terminal móvil en el soporte de carga Mantener pulsado durante otros 2 segundos

#### <span id="page-21-1"></span>**Volumen de la conversación**

Se aplica al modo utilizado actualmente (manos libres, audífono o auriculares, si el terminal inalámbrico tiene una conexión para auriculares):

Pulsar las teclas de volumen  $\Box$  /  $\Box$  o  $\Box$  **P** Ajustar el volumen con  $\Box$  /  $\Box$  o  $\Box$  **P Guardar** 

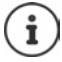

El nivel ajustado se guarda automáticamente después de unos 3 segundos, incluso si no se pulsa **Guardar**.

#### <span id="page-21-2"></span>**Silenciar el micrófono**

Cuando el micrófono está desactivado, los otros interlocutores no pueden oírle.

Activar/desactivar el micrófono durante una comunicación:  $\blacktriangleright$  Pulsar la tecla  $\Box$ .

o bien: Pulse **brevemente** la tecla de perfil

# **Agendas del teléfono**

# <span id="page-22-1"></span><span id="page-22-0"></span>**Agenda telefónica local del terminal inalámbrico**

<span id="page-22-2"></span>La agenda telefónica es individual para cada terminal inalámbrico. Sin embargo, es posible transferir su contenido a otros terminales inalámbricos.

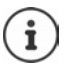

Información sobre las agendas telefónicas en línea en estaciones base con IP o agendas telefónicas centrales en estaciones bases CAT-ig - Manual de instrucciones de la estación base.

#### **Abrir la agenda del teléfono**

<span id="page-22-3"></span>En el estado de reposo, pulsar **brevemente** la tecla

o bien

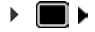

**COLORET Contactos Aceptar Agenda Aceptar** 

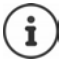

Modificar asignación de la tecla de control a una agenda telefónica:  $\rightarrow$  [p. 28](#page-27-2)

# <span id="page-22-4"></span>**Contactos de la agenda**

Número de contactos: Hasta 500

Datos registrados: Nombre y apellidos, hasta tres números de teléfono, dirección de correo electrónico, fecha de cumpleaños con aviso, tono de llamada VIP con icono VIP, imagen CLIP

Longitud de las entradas:

Números: máx. 32 cifras Nombres y apellidos: máx. 16 caracteres Dirección de correo electrónico: máx. 64 caracteres

#### <span id="page-23-0"></span>**Añadir un nuevo registro**

**▶**  $\boxed{\Box}$  **▶**  $\boxed{\Box}$  **<Nuevo registro> ▶ Aceptar ▶ Seleccionar los** distintos campos disponibles con  $\Box$  e introducir los datos correspondientes

Texto / números

▶ Utilizando  $\frac{1}{2}$ , introducir el nombre y los apellidos, como mínimo un número (casa, trabajo o móvil) y, si procede, la dirección de correo electrónico

#### **Aniversario**

▶ Con **T**, activar/desactivar Aniversario ▶ Introducir la fecha y la hora con  $\mathbb{F}_{\bullet}$  > Seleccionar el tipo de señalización con (**Sólo aviso visual** o un tono de llamada**)**

# Ejemplo

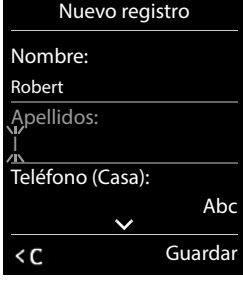

#### <span id="page-23-2"></span>**Melodía del timbre**

 Seleccionar le tono de llamada que quiere utilizar para las llamadas de dicho abonado con . . . Si se asigna una **Melodía del timbre**, la entrada de la agenda telefónica se complementa con el icono  $\Pi$ .

Guardar toda la información para ese contacto: **Guardar** 

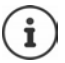

Para validar los datos introducidos para un contacto, el mismo debe contener, como mínimo, un número telefónico.

#### <span id="page-23-1"></span>**Buscar/seleccionar un contacto en la agenda telefónica**

Desplazarse al nombre que busca con

#### o bien

 $\blacktriangleright \Box$  Introducir las primeras letras con  $\Box$  (máx. 8 letras) ... En la pantalla se mostrará el primer nombre que empiece con la secuencia de letras introducidas  $\blacktriangleright$  Si fuera necesario, desplazarse a la entrada deseada con

Para desplazarse rápidamente por la agenda telefónica:  $\blacktriangleright \Box \blacktriangleright \Box$  Mantener pulsado

#### **Mostrar/modificar un contacto**

Seleccionar el contacto buscado con **Ver**  $\blacktriangleright$  Seleccionar el campo que se quiere modificar con **Cambiar**

#### o bien

Seleccionar el contacto buscado con **Opciones Editar el registro Aceptar**

#### **Borrar un contacto** Borrar un contacto:  $\mathbf{E} \cdot \mathbf{C} = \mathbf{E} \cdot \mathbf{C}$  **Conformationar el contacto**  $\mathbf{D}$  **Opciones**  $\mathbf{E}$  **Borrar el registro Aceptar** Borrar **todos** los contactos de la agenda: **Opciones Borrar toda la lista Aceptar Sí**

#### <span id="page-24-2"></span>**Determinar el orden de presentación de los contactos de la agenda telefónica**

Los contactos de la agenda telefónica se pueden presentar ordenados por el nombre o por el apellido

#### **Opciones Ordenar por apellido** / **Ordenar por nombre**

Si un contacto no contiene ni nombre ni apellido, en el campo del apellido se introduce el número de teléfono estándar. Estos contactos se colocan al comienzo de la lista, independientemente del tipo de ordenación que se establezca.

El criterio de ordenación es el siguiente:

Espacios en blanco **|** Cifras (0-9) **|** Letras (alfabéticamente) **|** Resto de caracteres.

#### <span id="page-24-1"></span>**Visualizar el número de entradas libres en la agenda telefónica**

**Opciones Memoria disponible Aceptar**

#### <span id="page-24-0"></span>**Añadir un número a la agenda telefónica**

Es posible añadir números a la agenda telefónica:

- desde una lista, p. ej. desde la lista de llamadas o desde la lista de rellamada
- al marcar un número telefónico

El número se muestra o está marcado.

▶ Pulsar la tecla de pantalla **→ po Opciones ▶ Copiar a la agenda** ▶ Aceptar . . . Opciones disponibles:

Crear un nuevo contacto:

**EXECTS Aceptar** (**Aceptar** ) Seleccionar el tipo de número con **Aceptar** ) Aceptar Completar la entrada **Cuardar** 

Añadir un número a un contacto existente:

▶ Seleccionar el contacto con **Aceptar** ▶ Seleccionar el tipo de número con **A Aceptar** . . . Se registra el número o se pregunta si se desea sobrescribir un número existente ▶ Si procede, responder a la pregunta con Sí/No ▶ Guardar

# **Transferir un contacto/la agenda telefónica completa**

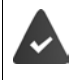

El terminal de origen y el de destino deben estar registrados en la misma estación base.

El otro terminal inalámbrico y la estación base son compatibles con la función de enviar y recibir contactos de la agenda del teléfono.

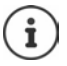

Si durante el proceso se recibe una llamada externa se interrumpe el envío.

Ni la imagen ni la melodía asignada a los contactos se transfieren. Sí se transfiere la fecha de los cumpleaños.

El resultado de la transferencia de los contactos de la agenda depende de las capacidades de los terminales de origen y de destino:

#### **Los dos terminales inalámbricos admiten las vCard**

- No existe ningún contacto con ese nombre: Se crea un nuevo contacto.
- Ya existe un contacto con ese nombre: Los nuevos números se añaden al mismo. Si el resultado es un contacto con más números de los permitidos, se generará otro nuevo con el mismo nombre.

#### **El terminal inalámbrico de destino no admite las vCard**

Se creará un nuevo contacto con el mismo nombre para cada número del contacto transferido.

#### **El terminal inalámbrico de origen no admite las vCard**

<span id="page-25-1"></span>En el terminal inalámbrico de destino se crea un contacto nuevo y el número transferido se añade en el campo **Teléfono (Casa)**. Si ya existe un contacto con ese número, se rechaza el contacto transferido.

#### **Transferir un único contacto de la agenda**

**▶ □ ▶** Seleccionar el contacto a transferir con **D** ▶ Opciones ▶ D Enviar el registro ▶ **Aceptar**  $\begin{bmatrix} \cdot \\ \cdot \end{bmatrix}$  a otro term. interno  $\triangleright$  Aceptar  $\triangleright$  Seleccionar el terminal inalámbrico de destino con **Aceptar** ... Se transfiere el contenido del contacto

Transferir otro contacto una vez completada la transferencia: ▶ Pulsar Sí o No

#### <span id="page-25-0"></span>**Transferir toda la agenda telefónica**

**Opciones E** Enviar toda la lista **Aceptar 1** a otro term. interno **Aceptar** Seleccionar el terminal inalámbrico de destino con **Aceptar** ... Los contactos se transfieren uno tras otro

#### <span id="page-26-0"></span>**Sincronizar la agenda del teléfono con la agenda del PC (Gigaset QuickSync)**

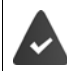

El programa **Gigaset QuickSync** debe estar instalado en el ordenador. El terminal inalámbrico debe estar conectado al ordenador con un cable de datos USB.

Descarga gratuita y más información en  $\rightarrow$  [www.gigaset.com/quicksync](https://www.gigaset.com/quicksync)

# <span id="page-27-0"></span>**Agenda telefónica de la estación base**

<span id="page-27-3"></span>(depende de la estación base)

Si la estación base DECT dispone de una agenda telefónica propia (por ejemplo, en un router CAT iq), dicha agenda también se puede mostrar y editar en el terminal inalámbrico.

 **Contactos Aceptar Agenda de la base Aceptar** . . . Se muestra la primera entrada del directorio del teléfono

o bien

Pulse la tecla de control **prolongadamente**

Información sobre la agenda telefónica de la estación base:  $\rightarrow$  documentación sobre la estación base/el router

# <span id="page-27-2"></span><span id="page-27-1"></span>**Asignación de la tecla de control a una agenda telefónica**

#### <span id="page-27-4"></span>**Modificar la asignación de la tecla de control a una agenda telefónica**

Abra la agenda telefónica preferida pulsando brevemente la tecla de control . Por defecto, esta es la agenda telefónica local.

La agenda telefónica preferida es la agenda telefónica

- que se abre al pulsar la tecla de control **brevemente**,
- en la que los números de teléfono se transmiten con **al marcar**,
- en la que se busca el número de teléfono por el nombre adecuado (por ejemplo, en caso de llamada entrante, el que se muestra en la pantalla o al pasar una llamada a una lista).

De forma predeterminada, la agenda telefónica local es la agenda preferida.

Cambiar la agenda telefónica preferida:

**CONTIFICONTACTS Aceptar Agenda preferida Aceptar Agenda del terminal** o seleccione **Agenda de la base Aceptar**

# <span id="page-28-1"></span><span id="page-28-0"></span>**Listas de llamadas**

El teléfono almacena distintos tipos de llamadas (perdidas, recibidas y salientes) en listas.

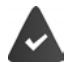

La estación base/el router, en la/el que está registrada/o el terminal inalámbrico, proporciona información sobre los números.

Más información en  $\rightarrow$  [www.gigaset.com/compatibility](https://www.gigaset.com/compatibility).

#### <span id="page-28-4"></span>**Registro de la lista**

En los registros de la lista se muestra la siguiente información:

- El tipo de lista (en el encabezado) de que se trata.
- Un icono según el tipo de registro: **Llamadas perdidas**

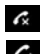

**Llam. aceptadas**

<span id="page-28-5"></span>**Llamadas salientes** (lista de rellamada)

 Llamadas en el contestador automático (solo en un sistema con contestador automático local)

- Todas las llamadas  **Pedro Hoy, 15:40** [3] **089563795 13.05.22, 18:32 C M** Susana Black **12.05.22, 13:12** Ver Opciones Ejemplo
- El número de la persona que llama. Si dicho número está en algún contacto de la agenda del teléfono, se mostrarán en su lugar el nombre y el tipo de número ( **Teléfono (Casa)**,

**Teléfono (Oficina)**, **Teléfono móvil**). En el caso de las llamadas perdidas, el valor entre corchetes indica el número de llamadas procedentes de ese número.

- Conexión a través de la cual ha entrado/salido la llamada
- La fecha y la hora de la llamada (si está disponible)

#### <span id="page-28-2"></span>**Abrir la lista de llamadas**

Mediante la tecla de pantalla:

- 
- **Llamadas** Seleccionar la lista deseada con **Algebrar**
- Mediante el menú: **▶ ▶ ← · ·** Lista de llamadas ▶ Aceptar ▶ Seleccionar la lista deseada con **Aceptar**

A través de la tecla de mensajes (llamadas perdidas):

▶ Pulsar la tecla de mensajes **MI ▶ F**ILlam. perd.: ▶ Aceptar

#### <span id="page-28-3"></span>**Devolver una llamada desde la lista de llamadas**

**Lista de llamadas Aceptar Aceptar Con E**, seleccionar la lista **Aceptar** Con  $\Box$ , seleccionar la entrada  $\blacktriangleright$  Pulse la tecla de descolgar  $\Box$ 

#### **Otras opciones**

<span id="page-29-6"></span>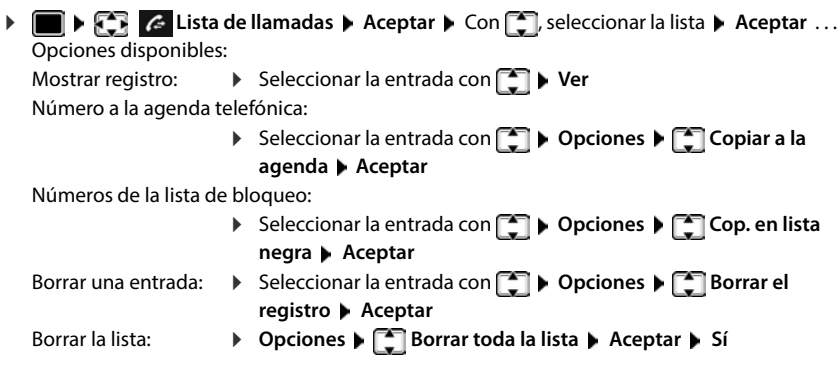

# <span id="page-29-5"></span><span id="page-29-4"></span><span id="page-29-1"></span><span id="page-29-0"></span>**Listas de mensajes**

Las notificaciones de llamadas perdidas, nuevos mensajes en el contestador automático/contestador automático en red y citas perdidas se guardan en las listas de mensajes y se pueden visualizar en la pantalla del terminal inalámbrico.

Cuando se registra un **mensaje nuevo**, suena un tono de aviso. Además, la tecla de mensajes  $\Box$  parpadea (si la función está activada). La activación a través del terminal inalámbrico solo es posible en estaciones base Gigaset, en routers CAT-iq utilice la interfaz web. Más información  $\rightarrow$  Instrucciones de uso de la estación base/del router.

En la pantalla en estado de reposo se mostrarán los iconos para los diferentes tipos de mensajes y el número de nuevos mensajes de cada tipo.

La notificación está disponible para los siguientes tipos de mensaje:

En el contestador automático/contestador automático en red

- - $\triangle$  En la lista de llamadas perdidas  $\mathbb{P}$  En la lista de citas omitidas

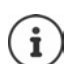

<span id="page-29-3"></span>El icono del contestador automático en red siempre se muestra si se ha guardado su número de acceso en el teléfono. Los iconos de las demás listas sólo se muestran si contienen algún mensaje.

<span id="page-29-2"></span>Ejemplo111  $\Box$ 07:15 a INT 1 14 Oct g  $\boldsymbol{\mathcal{L}}$ ٣ 02 10 08 Llamadas Calendario Mostrar los avisos de mensajes disponibles:

▶ Pulsar la tecla de mensajes **De Algents** . . . Se mostrarán la listas de mensajes que contengan alguna información. La lista **Buzón de voz** se muestra siempre.

Entrada resaltada en **negrita**: hay mensajes nuevos. El número de mensajes nuevos se muestra entre paréntesis.

Entrada sin resaltar en **negrita**: no hay mensajes nuevos. El número de mensajes antiguos se muestra entre paréntesis.

▶ Seleccionar la lista con <sup>1</sup> **Aceptar** . . . Se mostrará una lista con las llamadas o los mensajes.

En el caso del **Buzón de voz** : Se marca el número del contestador automático en red que se haya establecido.

La lista de mensajes contiene una entrada por cada contestador automático asignado al terminal inalámbrico, por ejemplo, para un contestador automático en red.

### <span id="page-30-0"></span>**Activar/desactivar el parpadeo de la tecla de mensajes**

La entrada de mensajes nuevos se indica mediante el parpadeo de la tecla de mensajes en el terminal inalámbrico. Es posible activar y desactivar este tipo de señalización para cada tipo de mensaje.

En estado de reposo:

 $\triangleright$  Pulsar las teclas  $\overline{*}$   $\overline{**}$  0  $\overline{\cup}$  5  $\overline{**}$  ... En la pantalla se mostrará el número 9 > Seleccionar el tipo de

mensaje con  $\mathbb{H}$ :

Mensajes en el contestador automático en red

Llamadas perdidas

Mensajes en el contestador automático (solo en un sistema con contestador automático local)

Se muestra el número 9 seguido de su selección (p. ej. 975); el campo de entrada parpadea el ajuste correspondiente al ti

de mensaje seleccionado (p. ej 0) Definir el comportamiento

cuando haya nuevos mensajes con **:** La tecla de mensajes parpadea

La tecla de mensajes no parpadea

Confirmar el ajuste seleccionado con **Aceptar**

#### o bien

Regresar a la pantalla de reposo sin realizar ningún cambio: **Atrás**

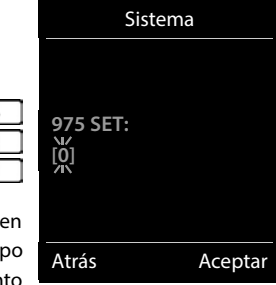

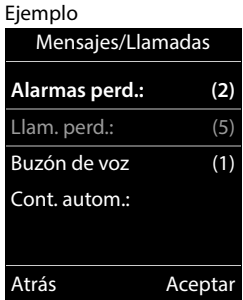

# **Otras funciones**

<span id="page-31-0"></span>Las funciones disponibles realmente en su dispositivo y su uso dependen de la estación base y del router en los que ha registrado el terminal inalámbrico.

El procedimiento necesario para su dispositivo puede diferir de los procedimientos que aquí se describen. En función del número y del tipo de funciones disponibles, estas pueden mostrarse en menús diferentes, p. ej., en el nivel superior o en un submenú.

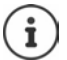

#### **Información detallada**

Sobre el sistema telefónico, cuando el terminal inalámbrico está conectado a una estación base Gigaset:

instrucciones de uso de su teléfono Gigaset

Sobre el sistema telefónico, cuando el terminal inalámbrico está conectado a otra estación base o a un router:

documentación sobre la estación base y el router

Todos los manuales de instrucciones Gigaset en formato PDF:

[www.gigaset.com/manuals](http://www.gigaset.com/manuals)

# <span id="page-31-3"></span><span id="page-31-1"></span>**Perfiles de audio**

El teléfono tiene perfiles de audio que permiten adaptar el terminal inalámbrico a las condiciones del entorno: **Perfil Volumen alto, Perfil Silencioso, Perfil personalizado.** 

 $\triangleright$  Cambie entre los perfiles con la tecla  $\blacktriangleright$  ... el cambio de perfil se realiza inmediatamente sin necesidad de confirmarlo

Por defecto, los perfiles están configurados de la siguiente manera:

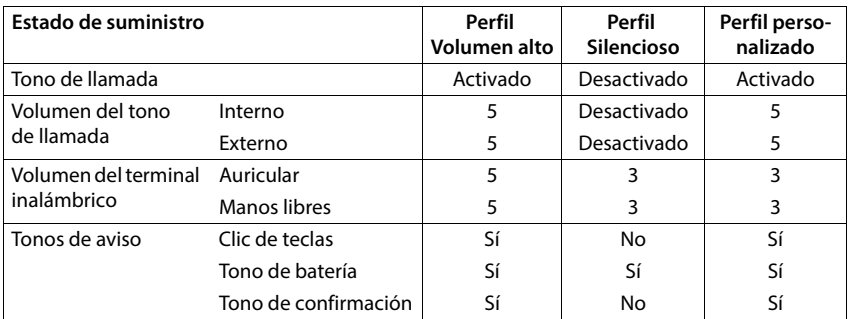

<span id="page-31-2"></span>Activar un tono de atención al cambiar al **Perfil Silencioso**: Pulsar la tecla de pantalla **Tono** . . . En la línea de estado aparece **La** 

i

Los cambios que se realicen en el **Perfil Volumen alto** y en el **Perfil Silencioso** solo se mantendrán mientras no se cambie de perfil. Los cambios realizados en el **Perfil personalizado** se guardarán permanentemente para este perfil.

El perfil seleccionado se mantendrá al apagar y volver a encender el terminal inalámbrico.

# <span id="page-32-1"></span><span id="page-32-0"></span>**Calendario**

Se pueden establecer hasta **30 citas** para recordar.

En el calendario, el día actual está recuadrado en blanco. Los días con alguna cita establecida se muestran en color. Al seleccionar un día se recuadra en color.

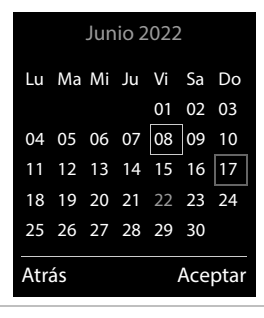

#### **Marcar una cita en el calendario**

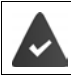

La fecha y la hora están configuradas.

# **Organizador Aceptar Calendario Aceptar Con** , selec-

cionar el día deseado **Aceptar** . . . A continuación

Activar/desactivar: **Estado:** Con , seleccionar **Activado** o **Desactivado**

- 
- Introducir la fecha: **▶ □ Fecha** . . . El día seleccionado está preajustado ▶ Introducir la nueva fecha con

- Introducir la hora: **Introducir la hora** introducir la hora y los minutos de la cita con **Figure 1**
- 
- 
- 
- Dar nombre a la cita:  $\blacktriangleright \Box$  Texto  $\blacktriangleright$  Introducir un nombre para la cita con  $\Box$  (p. ej. cena,

reunión, etc.) Definir el método de señalización:

> **Tono de aviso** Seleccionar la melodía o desactivar la señalización acústica con

Introducir los datos para la cita:

 Con , seleccionar **Fecha**, **Hora**, **Texto** y **Tono de aviso** de manera consecutiva > Ajustar el valor con **de algebra** > Guardar

Guardar la cita: **Guardar**

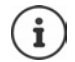

Si ya hay registrada una cita:  $\left| \begin{matrix} \cdot \\ \cdot \end{matrix} \right|$  < **Nuevo registro>**  $\left| \begin{matrix} \cdot \\ \cdot \end{matrix} \right|$  Aceptar  $\left| \begin{matrix} \cdot \\ \cdot \end{matrix} \right|$  Introducir la información de la cita.

#### **Señalización de citas/aniversarios**

<span id="page-33-1"></span>Las fechas de los aniversarios se transfieren desde la agenda al calendario en forma de cita. Las citas/aniversarios se señalizan en estado de reposo mediante la melodía seleccionada y durante 60 segundos.

Confirmar el aviso de recordatorio y desactivarlo: Pulsar la tecla de pantalla **Apagar**

Modificar de manera permanente el volumen del tono del timbre:  $\blacktriangleright$  Durante el aviso de recordatorio, pulsar las teclas de volumen  $\boxed{+}$  / $\boxed{-}$ 

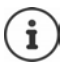

Durante una conversación, el aviso de recordatorio se señalizará **una sola vez** con un tono de aviso en el terminal inalámbrico.

#### <span id="page-33-0"></span>**Presentación de citas/aniversarios no confirmados**

Las siguientes citas/aniversarios se guardan en la lista **Alarmas perdidas**:

- Si no se confirmó el aviso correspondiente.
- La cita/aniversario se ha señalizado durante una llamada.
- El terminal inalámbrico estaba apagado en el momento en el que se debía realizar una notificación.

Se guardan los últimos 10 avisos no atendidos. En la pantalla se muestra el icono  $\mathbb{F}$  y la cantidad de nuevos avisos no atendidos. El más reciente se encuentra al principio de la lista.

#### **Abrir la lista**

**▶** Pulsar la tecla de mensajes  $\boxed{\blacksquare}$  ▶  $\boxed{\uparrow}$  Alarmas perd.: ▶ Aceptar ▶ Si fuera necesario, desplazarse por la lista con

o bien

**Organizador Aceptar Alarmas perdidas Aceptar**

Para cada uno de ellos se muestra su número o nombre, así como la fecha y la hora a la que estaba programado el aviso. El más reciente se encuentra al principio de la lista.

Borrar cita/aniversario: **Borrar** 

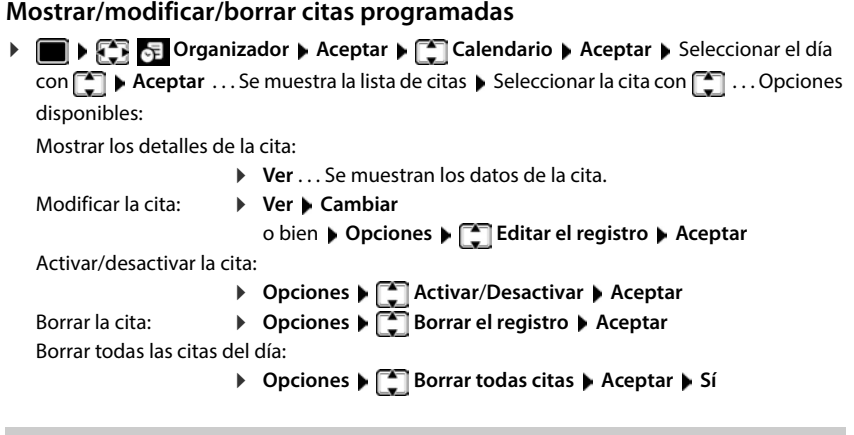

# <span id="page-34-1"></span><span id="page-34-0"></span>**Despertador**

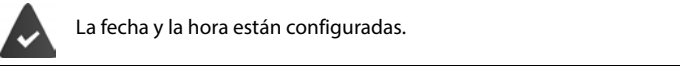

### <span id="page-34-2"></span>**Activar/desactivar y ajustar el despertador**

<span id="page-34-3"></span>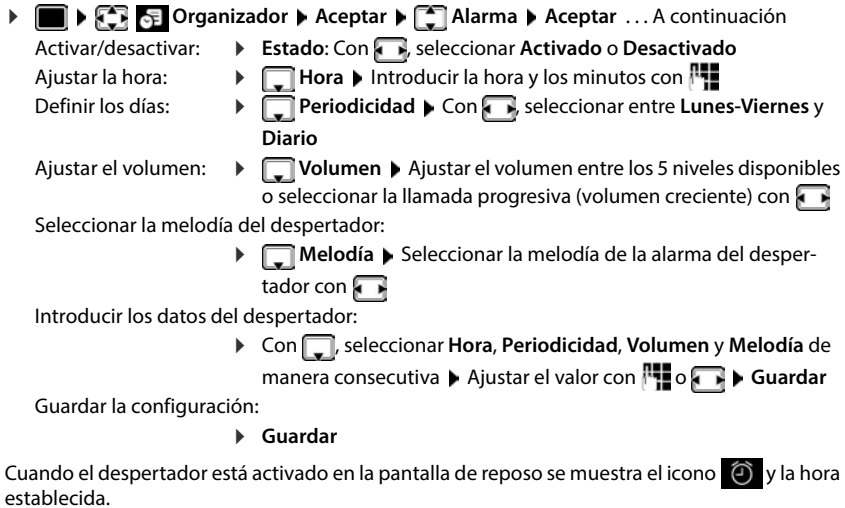

### <span id="page-35-1"></span>**Alarma del despertador**

En la pantalla se muestra la alarma del despertador y se reproduce la melodía seleccionada. La alarma suena durante 60 segundos. Si no se pulsa ninguna tecla, la alarma se repite al cabo de 5 minutos. Después de sonar por segunda vez, la alarma del despertador se desactivará durante 24 horas.

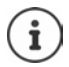

<span id="page-35-4"></span>Durante una conversación, la alarma del despertador se señaliza solamente mediante un breve tono.

#### <span id="page-35-3"></span>**Desactivar/repetir tras una pausa la alarma del despertador (modo de repetición/snooze)**

Desactivar la alarma: **Apagar**

Repetir la alarma de despertador (modo de repetición/snooze): Pulsar **Posponer** o cualquier otra tecla . . . La alarma del despertador se apaga y vuelve a sonar al cabo de 5 minutos.

# <span id="page-35-5"></span><span id="page-35-2"></span><span id="page-35-0"></span>**Baby phone (Vigila-bebés)**

Si está activada la función baby phone, su teléfono realizará una llamada al número de destino establecido (interno o externo) tan pronto como se alcance un determinado nivel sonoro en el entorno del terminal inalámbrico. Si se ha establecido como destino un número externo, la alarma se interrumpe tras 90 segundos aproximadamente.

La función **Modo bidireccional** permite responder a las alarmas. Esta función permite activar y desactivar el altavoz del terminal inalámbrico que se encuentra junto al bebé.

En el modo baby phone, las llamadas entrantes solo se señalizan visualmente, en la pantalla en el terminal inalámbrico (**sin tono de llamada**). La iluminación de la pantalla se reduce en un 50%. Todas las teclas quedan bloqueadas, con excepción de las teclas de pantalla y la tecla de control (central).

Si se responde a una llamada entrante, el modo baby phone se interrumpe durante la misma, aunque la función **permanece** activada. El modo baby phone no se desactiva mediante el apagado y encendido del terminal inalámbrico.

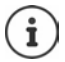

La distancia óptima entre el terminal inalámbrico y el bebé debería estar comprendida entre 1 y 2 metros. El micrófono debe apuntar hacia el bebé.

La activación de esta función reduce la autonomía del terminal inalámbrico. Si fuera necesario, deje el terminal inalámbrico en el soporte de carga.

El modo baby phone sólo es operativo 20 segundos después de su activación.

Se utiliza siempre el micrófono del manos libres, incluso aunque estén conectados los auriculares.

El contestador automático del número de destino debe estar desactivado.

Después de activarlo es recomendable:

- Comprobar la sensibilidad.
- Comprobar si se establece la llamada cuando la alarma tiene un número externo como destino.

**36 La disponibilidad y el manejo de las funciones pueden diferir de los de su teléfono.**

<span id="page-36-1"></span><span id="page-36-0"></span>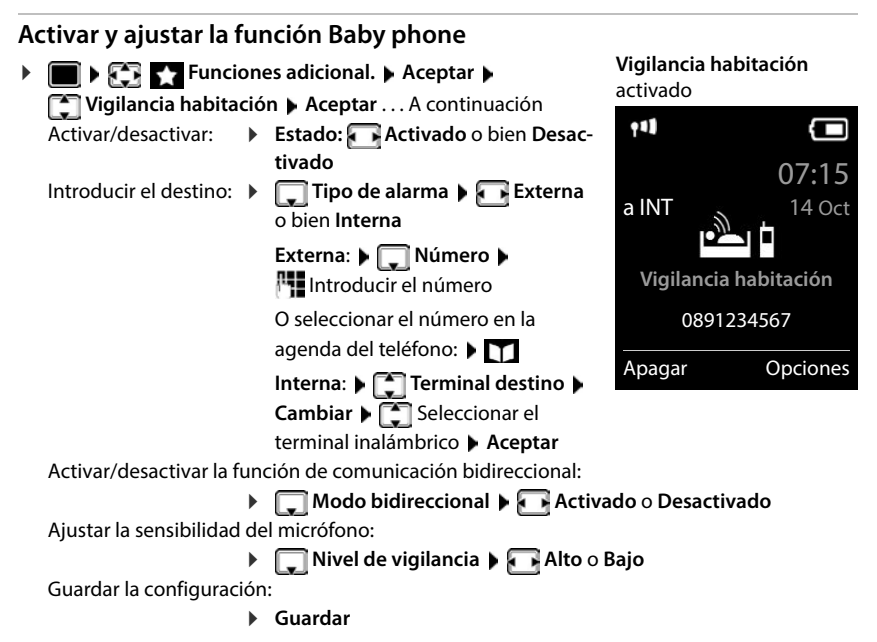

Cuando la función Baby phone está activada, en la pantalla de reposo se muestra el número de destino.

#### <span id="page-36-2"></span>**Desactivar el modo Baby phone / Cancelar la alarma**

- Desactivar Baby phone: ▶ En el estado de reposo, pulsar la tecla de pantalla **Apagar**.
- 
- Cancelar la alarma:  $\longrightarrow$  Durante una alarma, pulsar la tecla de colgar  $\lceil \cdot \cdot \rceil$

#### **Desactivar el modo Baby phone desde un número externo**

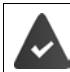

La alarma se señaliza en un número de destino externo.

El teléfono receptor debe permitir marcación por tonos.

Aceptar la llamada de alarma  $\blacktriangleright$  Pulsar las teclas  $\boxed{9}$   $\boxed{1}$ 

El modo Baby phone está desactivado y el terminal inalámbrico se encuentra en estado de reposo. La configuración del terminal inalámbrico en el modo Baby phone (p. ej., sin tono de llamada) permanece inalterada hasta que se pulse la tecla de pantalla **Apagar**.

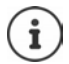

El Baby phone no puede volver a activarse desde un número externo.

Volver a activar el modo:  $\rightarrow$  [p. 37](#page-36-0)

# <span id="page-37-3"></span><span id="page-37-0"></span>**Protección frente a llamadas no deseadas**

#### <span id="page-37-1"></span>**Temporización para llamadas externas entrantes**

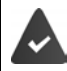

La fecha y la hora están configuradas.

<span id="page-37-4"></span>Introducir el período durante el cual la señal de timbre del terminal inalámbrico no debe sonar en caso de una llamada externa; por ejemplo, durante la noche.

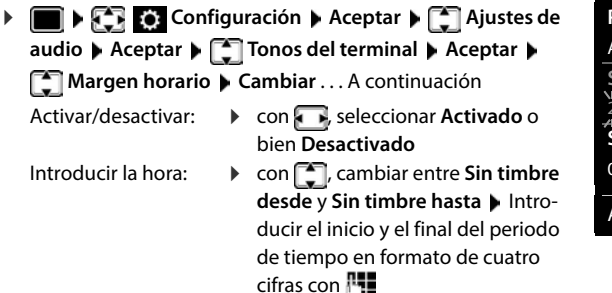

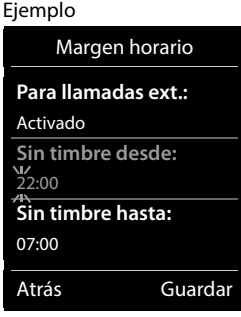

Archivar: **Guardar**

Esta temporización solo se aplica al terminal inalámbrico en el que se lleve a cabo el ajuste. Para aquellos contactos que tengan asignado un grupo VIP en la agenda del teléfono, el teléfono sonará siempre.

#### **Silenciamiento de llamadas con número oculto**

<span id="page-37-2"></span>El timbre del terminal inalámbrico no suena cuando se reciben llamadas en las que no se recibe el número de teléfono. Esta función puede activarse solo para el terminal inalámbrico en el que se realiza o para todos los terminales registrados en la base.

#### **Para un terminal inalámbrico**

**Configuración Aceptar Ajustes de audio Aceptar A** Tonos **del terminal** ▶ Aceptar ▶ **[ Silen. llam. anón.** ▶ Cambiar (**x** = activado) . . . La llamada solo se señaliza en la pantalla

#### **Para todos los terminales inalámbricos**

(solo en algunas estaciones base Gigaset)

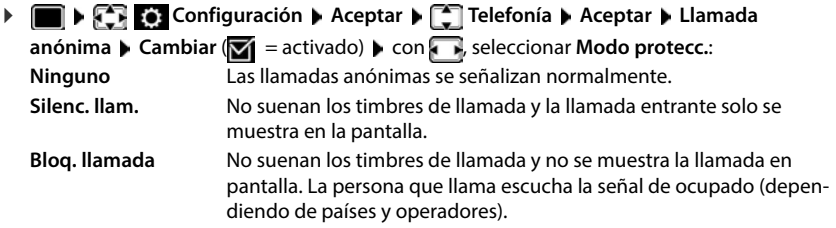

Guardar la configuración:

**Guardar**

#### **Desactivar el timbre de llamada mientras el terminal esté en el soporte de carga**

<span id="page-38-1"></span>El terminal inalámbrico no suena mientras se encuentra en el soporte de carga. Las llamadas únicamente se señalizarán en la pantalla.

 **Configuración Aceptar Ajustes de audio Aceptar Tonos del terminal Aceptar Carga silenciosa Cambiar** ( = El timbre de llamada mientras el terminal esté en el soporte de carga está desactivado)

#### **Lista de bloqueos**

(solo en algunas estaciones base Gigaset: Www.gigaset.com/compatibility)

<span id="page-38-0"></span>Cuando se activa esta función, las llamadas procedentes de los números incluidos en la lista no se señalizan o solo se señalizan en la pantalla. Esta configuración es válida para todos los terminales inalámbricos registrados.

La lista de bloqueo está activada cuando está seleccionado **Silenc. llam.** o **Bloq. llamada** como modo de protección.

#### **Mostrar/editar la lista de bloqueo**

**ED ED** Configuración **Aceptar > Configuración Aceptar > Configuration Aceptar > Configuration Aceptar > Configuration > Aceptar > Configuration + Aceptar > Configuration + Aceptar + Aceptar + Aceptar +**  $\sim$  **Aceptar +**  $\sim$ **Cambiar Núm. bloqueados Aceptar** . . . Se muestra la lista de números bloqueados . . .

Opciones disponibles:

Añadir un nuevo número:

**Nuevo • Introducir el número con <b>F1** • Guardar

Borrar uno de los números:

▶ Seleccionar la entrada con **Borrar** . . . Se elimina el número de la lista de bloqueo

#### <span id="page-39-1"></span>**Añadir números a la lista de bloqueo desde la lista de llamadas**

**Lista de llamadas Aceptar Aceptar** seleccionar **Llam. aceptadas/ Llamadas perdidas Aceptar Con** , seleccionar la entrada **i** Opciones **i** Cop. en **lista negra Aceptar**

#### **Seleccionar el modo de protección**

<span id="page-39-0"></span>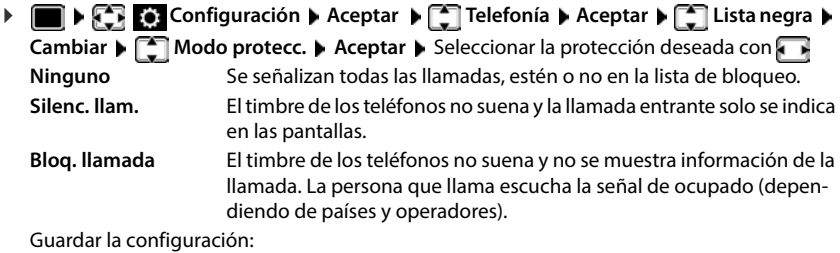

**Guardar**

# <span id="page-40-0"></span>**Gestor de recursos**

<span id="page-40-1"></span>El gestor de recursos del terminal inalámbrico contiene las melodías para los timbres de llamada e imágenes que pueden ser asignadas a sus contactos (CLIP) o como salvapantallas. Contiene varios tonos monofónicos y polifónicos, así como varias imágenes preconfiguradas. Además, puede descargarse más imágenes y sonidos desde un PC ( $\rightarrow$  Gigaset QuickSync).

#### **Tipos de recurso**

<span id="page-40-7"></span>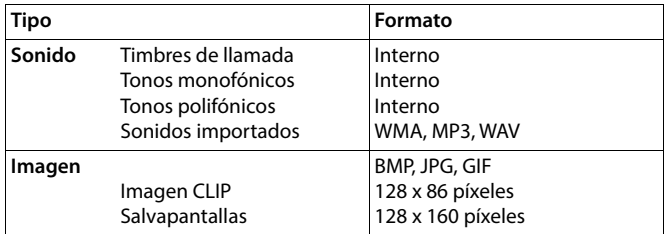

<span id="page-40-4"></span>En el caso de que no haya suficiente espacio de memoria deberá borrar imágenes o sonidos.

#### <span id="page-40-2"></span>**Administrar imágenes (para salvapantallas y CLIP) y sonidos**

- **FET ACES** Gestor recursos **Aceptar** ... Opciones disponibles:
	-

Ver imagen: ▶ **Salvapantallas / Imágenes llamada ▶ Aceptar ▶** Seleccionar la imagen con **| ● | Ver** . . . Se mostrará la imagen seleccionada

<span id="page-40-5"></span>Reproducir un sonido:

**Fig. Sonidos/Melodías • Aceptar • Seleccionar el sonido** con  $\Box$  ... Se reproducirá el sonido seleccionado

Ajustar el volumen: **Opciones Volumen Aceptar** Seleccionar el volumen con **Guardar** 

<span id="page-40-6"></span>Cambiar el nombre de un sonido o de una imagen:

 **Salvapantallas / Imágenes llamada / Sonidos/Melodías Aceptar ▶** Seleccionar el sonido o la imagen con **Opciones • Cambiar el nombre • Borrar el nombre con < e e** introducir el nuevo nombre con **Guardar** . . . La entrada se guarda con el nuevo nombre

<span id="page-40-3"></span>Borrar un sonido o una imagen:

 **Salvapantallas / Imágenes llamada / Sonidos/Melodías Aceptar •** Seleccionar el sonido o la imagen con  $\Box$ **Opciones Borrar el registro** . . . Se borrará la entrada seleccionada

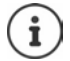

Si un sonido/imagen no se puede borrar, las opciones correspondientes no estarán disponibles.

#### <span id="page-41-1"></span>**Comprobar el espacio de memoria**

Mostrar el espacio libre disponible para imágenes del salvapantallas y CLIP.

 **Gestor recursos Aceptar Memoria libre Aceptar** . . . Se mostrará el porcentaje de espacio libre disponible

# <span id="page-41-3"></span><span id="page-41-0"></span>**Funciones adicionales mediante la interfaz de PC**

El programa "**Gigaset QuickSync**" debe estar instalado en el ordenador.

Se puede descargar gratuitamente desde  $\rightarrow$  [www.gigaset.com/quicksync](https://www.gigaset.com/quicksync)

<span id="page-41-2"></span>Funciones de QuickSync:

- Sincronizar la agenda telefónica del terminal inalámbrico con Microsoft® Outlook®
- Cargar imágenes CLIP (.bmp) desde un ordenador al terminal inalámbrico
- Cargar imágenes (.bmp) como salvapantallas desde un ordenador al terminal inalámbrico
- Cargar sonidos (tonos de llamada) desde un ordenador al terminal inalámbrico
- Actualizar el firmware
- Sincronización en la nube con Google™
- Conectar el terminal inalámbrico al ordenador con un cable de datos USB.

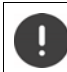

El terminal inalámbrico debe conectarse **directamente** al PC, **no** a través de un concentrador USB.

#### **Transferir datos**

Iniciar el programa "**Gigaset QuickSync**" en el ordenador.

Durante la transmisión de datos entre el terminal inalámbrico y el PC se muestra en la pantalla el mensaje **Transferencia de datos en curso.** Durante este proceso no es posible hacer uso del teclado del terminal y se ignorarán las llamadas entrantes.

### <span id="page-42-0"></span>**Actualizar el firmware**

- **▶ Conectar el teléfono y el PC con un cable de datos USB ▶ Iniciar Gigaset QuickSync ▶** Establecer la conexión con el terminal inalámbrico
- Iniciar la actualización del firmware desde la aplicación **Gigaset QuickSync** . . . Encontrará más información en la ayuda de **Gigaset QuickSync**

El proceso de actualización puede durar hasta 10 minutos (sin contar la duración de la propia descarga).

La información se descarga primero desde el servidor de actualización de Internet. La duración de esta operación depende de la velocidad de la conexión a Internet.

La pantalla de su teléfono se apaga y la tecla de mensajes  $\boxed{\bullet}$  y la tecla de descolgar  $\boxed{\bullet}$ parpadean.

Cuando finaliza la actualización, el teléfono se reinicia automáticamente.

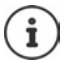

El firmware también se puede actualizar directamente a través de la conexión inalámbrica DECT, si la estación base/el router es compatible (**+ Actualizar terminal**).

#### **Procedimiento en caso de error**

Si el proceso de actualización falla o el teléfono no funciona correctamente después de una actualización, repetir el procedimiento de actualización:

- **►** Cierre el programa Gigaset QuickSync en el PC ▶ Desenchufe el cable de datos USB del teléfono  $\blacktriangleright$  Saque la batería  $\blacktriangleright$  Vuelva a colocar la batería
- Repita la actualización del firmware tal como se ha descrito anteriormente

Si el proceso de actualización falla varias veces o no se puede establecer la conexión con el PC, realice una **actualización de emergencia**:

- ▶ Cierre el programa Gigaset QuickSync en el PC ▶ Desenchufe el cable de datos USB del teléfono  $\blacktriangleright$  Saque la batería
- $\blacktriangleright$  Mantenga pulsadas simultáneamente las teclas  $\boxed{4}$  y  $\boxed{6}$  con los dedos índice y corazón  $\blacktriangleright$  Vuelva a colocar la batería
- Suelte las teclas  $\boxed{4}$  y  $\boxed{6}$  ... la tecla de mensajes  $\boxed{3}$  y la tecla de descolgar  $\sim$  parpadearán de forma alternativa
- Realice la actualización del firmware tal como se ha descrito anteriormente

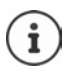

Se recomienda guardar siempre en el PC las imágenes y los sonidos propios que se hayan cargado al terminal inalámbrico, puesto que se borrarían en el caso de realizar una **actualización de emergencia**.

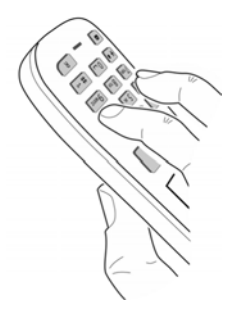

# **Configurar el terminal inalámbrico**

# <span id="page-43-2"></span><span id="page-43-0"></span>**Cambiar el idioma**

**EXECO** Configuración **Aceptar I** dioma **Aceptar** Con **C**, seleccionar el idioma ▶ **Aceptar** (**○** = seleccionado)

<span id="page-43-1"></span>Si no se entiende las opciones del menú en el idioma actualmente configurado:

**Pulsar las teclas 9 | 5 | lentamente** una tras otra **>** Seleccionar el idioma correcto con **Pulsar la tecla de pantalla derecha** 

# <span id="page-43-3"></span>**Pantalla y teclado**

### <span id="page-43-4"></span>**Salvapantallas**

En el estado de reposo, se puede utilizar como salvapantallas un reloj digital o analógico, los Servicios inf. y distintas imágenes.

- **EXECO** Configuración **Aceptar > CO** Pantalla y teclado **>** Aceptar **> Salvapantallas Cambiar** ( = activado) . . . A continuación Activar/desactivar: **Estado:** Con , seleccionar **Activado** o **Desactivado** Seleccionar el salvapantallas:
	- **Selección > Seleccionar el salvapantallas con <b>(Reloj**) **digital / Reloj analógico / Servicios inf. / <**Imágenes**> / Diapositivas)**

Ver el salvapantallas: **Ver**

Guardar la selección: **Guardar**

El salvapantallas se activa aproximadamente 10 segundos después de que la pantalla haya cambiado a estado de reposo.

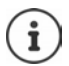

Se pueden seleccionar todas las imágenes de la carpeta **Salvapantallas** del **Gestor recursos**.

#### **Retirar el salvapantallas**

**Pulsar brevemente** la tecla de colgar  $\boxed{\odot}$  ... Se mostrará la pantalla de reposo

#### **Indicaciones para la visualización de servicios de información**

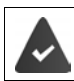

Los **Servicios inf.** se activan con el configurador Web.

El teléfono tiene conexión a Internet.

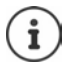

El tipo de servicios de información para el teléfono está configurado en Internet en el servidor de Gigaset.net.

Si actualmente no hay información disponible, se muestra el reloj digital (**Reloj digital**) hasta que haya de nuevo información disponible.

#### **Activar/desactivar la barra de información**

En la pantalla de reposo se muestra en forma de texto la información de texto configurada para el salvapantallas **Servicios inf.**.

**EXECO** Configuración **Aceptar > CONFIGURAL Aceptar > CONFIGURAL ACEPTAR ACEPTAR <b>ACEPTAR Pantalla y teclado >** Aceptar > **Servicio de infor.** Cambiar (**1** = activado)

La barra de información se inicia tan pronto como el teléfono cambia a la pantalla en estado de reposo. Si en la pantalla en estado de reposo se muestra un mensaje, no se mostrará la barra de información.

#### <span id="page-44-1"></span>**Letra grande**

Para mejorar la legibilidad, se puede ampliar el tamaño de los caracteres y símbolos en las listas de llamadas y en la agenda del teléfono. Al hacerlo, en la pantalla solo se muestra una entrada y los nombres se acortan según sea necesario.

**ED ED Configuración > Aceptar > Configuración > Aceptar > Configuración > Aceptar > Configuración > Aceptar > grande ▶ Cambiar (<u></u> =** activado)

#### <span id="page-44-0"></span>**Esquema de color**

La pantalla puede utilizar varias combinaciones de colores.

**ED ACT CONFIGURACIÓN Aceptar > CONTINGUATION** Aceptar **> Esquemas color > Aceptar >** Seleccionar el esquema de color deseado con **CO** >  $Acceptar$   $\overline{O}$  = seleccionado)

#### <span id="page-44-2"></span>**Iluminación de la pantalla**

La iluminación de la pantalla se activa al extraer el terminal inalámbrico del soporte de la estación base/de carga o si se presiona una tecla. En este último caso, las **teclas numéricas** presionadas se transfieren a la pantalla para la preparación de la marcación.

Activar/desactivar la iluminación de la pantalla en el estado de reposo:

 **Configuración Aceptar Pantalla y teclado Aceptar Iluminación pantalla Aceptar** . . . A continuación

Iluminación mientras se está cargando:

**En el cargador**: Con **,** seleccionar **Activado** o **Desactivado**

Iluminación si no se está cargando:

▶ **Externa del cargador** ▶ Con **de la conceita de la caracciónar** Activado o Desac**tivado** 

Guardar la selección: **Guardar**

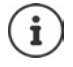

Cuando la iluminación de la pantalla está activada y las baterías del terminal inalámbrico no se están cargando, la autonomía del mismo puede reducirse considerablemente.

#### <span id="page-45-2"></span>**Activar/desactivar la iluminación del teclado**

**1 a b CnE Configuración Aceptar b C Pantalla y teclado b** Aceptar **b Ilumin. teclado Cambiar** ( = activado)

#### <span id="page-45-1"></span>**Activar/desactivar el bloqueo automático del teclado**

Bloquear el teclado automáticamente cuando el terminal inalámbrico permanece aproximadamente 15 segundos en estado de reposo.

**1 a Configuración Aceptar <b>P Pantalla y teclado Aceptar Autoblog. teclado Cambiar (** = activado)

### **Aceptación automática de llamada**

<span id="page-45-0"></span>Con la aceptación automática de llamada, el terminal inalámbrico acepta las llamadas entrantes al retirarlo del soporte de carga.

 **Configuración Aceptar Telefonía Aceptar Resp. automática** ▶ Cambiar (**1** = activado)

Independientemente de cómo esté configurada la función de **Resp. automática**, la conexión finaliza en cuanto se coloca el terminal inalámbrico en el soporte de carga. Excepción: Al mantener pulsada la tecla de manos libres  $\Box$  durante 2 segundos adicionales tras colocar el terminal en el soporte de carga.

# <span id="page-45-3"></span>**Cambiar el volumen en los modos de manos libres o de auricular**

<span id="page-45-4"></span>El volumen del auricular y del altavoz manos libres se puede ajustar por separado a 5 niveles.

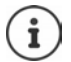

Los cambios solo se guardarán de manera permanente si tiene seleccionado el **Perfil personalizado**.

#### **Durante una llamada**

 $\triangleright$  Pulsar la tecla de volumen  $\boxed{+}$  /  $\boxed{-}$  a la derecha del terminal inalámbrico

o bien

**T** Volum. del terminal **b** Seleccionar el volumen con **Guardar** ... Se guarda el volumen seleccionado

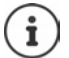

Si no salva usted manualmente el nivel seleccionado, éste se guarda automáticamente al cabo de unos 3 segundos.

#### **En el estado de reposo**

- **Configuración Aceptar Ajustes de audio Aceptar Volum. del terminal Aceptar** . . . A continuación
	- Para el auricular: *A* **Receptor**: Ajustar el volumen con Para el altavoz: **IMAL EL Manos libres** Ajustar el volumen con Guardar la configuración: **Guardar**

# <span id="page-46-0"></span>**Perfil de auricular y del modo manos libres**

Seleccione el perfil de **auricular** o del modo **manos libres** que mejor se adapte a las condiciones acústicas del entorno. Compruebe cuál es el más adecuado para usted y para su interlocutor.

 **Configuración Aceptar Ajustes de audio Aceptar Perfiles de audio**  $\bullet$  **Perf. de auriculares / Perfiles manos libr.**  $\bullet$  Aceptar  $\bullet$ Seleccionar el perfil con **Aceptar** (**Q** = seleccionado)

**Perf. de auriculares: Alto** o **Bajo** (por defecto)

**Perfiles manos libr.: Perfil 1** (por defecto) . . . **Perfil 4**

### <span id="page-46-1"></span>**Tonos de llamada**

#### <span id="page-46-2"></span>**Volumen del timbre de llamada**

Ajustar el volumen con 5 niveles posibles o seleccionar llamada progresiva (volumen creciente).

*R***<sub>E</sub> Configuración** Aceptar **A**<sup> $\sim$ </sup> Ajustes de audio Aceptar  $\blacktriangleright$  <sup>T</sup> Tonos del terminal  $\blacktriangleright$  Aceptar  $\blacktriangleright$ **Volumen > Aceptar > Con <sup>1</sup>, seleccionar Llamadas internas y citas o Llamadas externas**  $\blacktriangleright$  Aiustar el volumen con **Guardar** Ejemplo

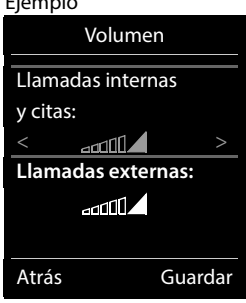

**Mientras suena timbre de llamada del teléfono**, puede cambiar de forma permanente su volumen mediante las teclas de volumen  $\boxed{+}$  (más alto) o  $\boxed{-}$  (más bajo).

Los cambios solo se guardarán de manera permanente si tiene seleccionado el **Perfil personalizado**.

#### <span id="page-47-1"></span>**Melodía**

Ajustar tonos diferentes para los timbres de las llamadas internas y externas en cada una de las conexiones de recepción disponibles del teléfono (**Red fija**, **IP1**) o ajustar el mismo tono de llamada para **Todas las llamadas** .

**EXECO** Configuración **Aceptar > CO** Ajustes de audio > Aceptar > CO Tonos **del terminal ▶ Aceptar ▶**  $\begin{bmatrix} \bullet \\ \bullet \end{bmatrix}$  **Melodías ▶ Aceptar ▶** Seleccionar el timbre de llamada a ajustar con  $\Box$  Seleccionar el tono o melodía del timbre con **Guardar** 

#### **Activar/desactivar timbre de llamada**

#### **Desactivar indefinidamente el timbre de llamada**

Con la tecla  $\Box$ , seleccionar el **Perfil Silencioso** ... En la barra de estado aparecerá

#### **Activar permanentemente el timbre de llamada**

**▶ Con la tecla | ● , seleccionar el Perfil Volumen alto** o **Perfil personalizado** 

#### **Silenciar el tono de llamada para la llamada actual**

**Pulsar Silenciar** o la tecla de colgar **colga** 

#### <span id="page-47-0"></span>**Activar/desactivar el tono de atención (bip)**

Activar un tono de atención (bip) en lugar del tono de llamada.

**Mantener pulsada** la tecla de asterisco  $* \circledast$  Pulsar **Tono** en un plazo de 3 segundos ... En la línea de estado aparece - 2

Volver a desconectar el tono de atención: **Mantener pulsada** la tecla de asterisco

# <span id="page-48-2"></span>**Activar/desactivar los tonos de aviso**

El terminal inalámbrico indica acústicamente diversas actividades y estados. Esos tonos de aviso pueden activarse o desactivarse independientemente unos de otros.

**EDES Configuración Aceptar Ajustes de audio Aceptar A** Tonos **de aviso Aceptar** . . . A continuación

Tono al pulsar teclas: **Tono de pulsación:** Con , seleccionar **Activado** o **Desactivado** Tono de confirmación/error después de realizar una operación, tono de aviso al recibir un mensaje nuevo:

> **Fuller** Tono de confirm. **A** Con **C**, seleccionar **Activado** o Desac**tivado**

Tono de advertencia (cada 60 segundos) cuando la autonomía restante del terminal está por debajo de los 10 minutos:

 **Batería baja** Con , seleccionar **Activado** o **Desactivado** 

Tono de advertencia cuando el terminal inalámbrico se encuentra fuera del alcance de la estación base:

> **Fuera de alcance:** Con **Research and Contact Activado** o Desacti**vado**

Guardar la configuración:

**Guardar**

Cuando está activada la función Babyphone, no se emite el tono de advertencia de batería baja.

# <span id="page-48-0"></span>**Acceso para la marcación abreviada de los números de la agenda y a otras funciones**

### <span id="page-48-1"></span>**Asignar números de teléfono a teclas numéricas (marcación abreviada)**

A las teclas  $\boxed{0}$   $\boxed{y}$   $\boxed{2}$  a  $\boxed{9}$  se les puede asignar un **número de la agenda telefónica**.

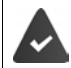

La tecla numérica no debe tener aún un número asignado.

Pulse la tecla numérica **prolongadamente**.

o bien

**Pulse brevemente** la tecla numérica **Pulse** la tecla de pantalla Marc ráp.

Se abre la agenda telefónica.

▶ Seleccionar el contacto con **Aceptar ▶ En caso necesario, seleccionar el número** con **Aceptar** . . . El número de teléfono seleccionado quedará asignado a la tecla numérica

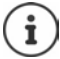

Si más adelante se elimina el registro de la agenda telefónica, esto no afecta a la asignación de la tecla numérica.

#### **Marcar el número**

 **Pulsar prolongadamente** la tecla numérica . . . El número asignado, de haberlo, se marcará inmediatamente

o bien

 Pulsar **brevemente** la tecla numérica . . . En la tecla de pantalla izquierda se mostrará el número/el nombre (acortado, si procede que hubiera asignado) • Pulsar dicha tecla de pantalla . . . Se marcará el número

#### **Cambiar la asignación de una tecla numérica**

- **Pulsar brevemente** la tecla numérica **Cambiar** . . . Se abrirá la agenda telefónica . . . Opciones disponibles:
	- Modificar asignación:  $\triangleright$  Seleccionar el contacto con  $\uparrow$   $\uparrow$  **Aceptar**  $\triangleright$  En caso necesario, seleccionar el número **Aceptar**
	- Borrar asignación: **Borrar**

#### **Asignar una función a tecla de pantalla / Modificar la asignación**

En el estado de reposo, las teclas de pantalla izquierda y derecha tienen asignada una **función**. Si lo desea puede cambiar la asignación.

 En el estado de reposo, **mantener pulsada** la tecla de pantalla derecha o izquierda . . . Se abrirá la lista de posibles funciones a asignar para las teclasSeleccionar la función con **Aceptar** . . . Se cambia la asignación de la tecla de pantalla

Funciones disponibles: **Alarma**, **Rellamada**, **Agenda del terminal** . . . Encontrará más funciones en **Más funciones...**

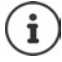

<span id="page-49-0"></span>La disponibilidad de las funciones depende de la estación base.

#### **Iniciar función**

Con el teléfono en estado de reposo: **P**ulsar **brevemente** la tecla de pantalla . . . Se ejecutará la función seleccionada

# **Modificar el nombre de una conexión (línea)**

(solo en un router CAT-iq)

<span id="page-49-1"></span>**Configuración Aceptar Configuración Aceptar Configuration a Aceptar Conexiones Aceptar** . . . Se muestran todas las conexiones (líneas) disponibles  $\blacktriangleright$  Con  $\Box$ , seleccionar la conexión **Aceptar > Mombre de conexión > Aceptar** > Con **| c**ambiar el nombre de la conexión **Guardar**

### <span id="page-50-0"></span>**Asignar terminales inalámbricos a una conexión (línea)**

#### (solo en un router CAT-iq)

A una conexión se le pueden asignar varios terminales inalámbricos. Las llamadas entrantes al número de teléfono de una determinada conexión se reenvían a todos los terminales inalámbricos que dicha conexión tiene asignados.

**CONFIGURACIÓN Aceptar Configuración Aceptar Configuration Replación Aceptar CONFIGURACIÓN Aceptar CONFIGURACIÓN Aceptar E Aceptar Con** , seleccionar la conexión **Aceptar Fundal Termin. asignados** . . . Se muestran todos los terminales inalámbricos registrados  $\blacktriangleright$  Con  $\leftarrow$ , seleccionar handset  $\blacktriangleright$ **Cambiar** ( $\mathbf{X} = \mathbf{E}$ l terminal inalámbrico está asignado)

### <span id="page-50-2"></span>**Permitir/No permitir llamadas múltiples**

(solo en un router CAT-iq)

Si la función está activada, se pueden mantener varias conversaciones a la vez.

**CONFIGURACIÓN Aceptar C** Telefonía **Aceptar C** Conexiones **A Aceptar Con g** seleccionar la conexión **Aceptar (C)** Varias llamadas **Aceptar Cambiar** ( $\overline{M}$  = activado)

### <span id="page-50-1"></span>**Permitir/No permitir intrusión**

(solo en un router CAT-iq)

Si se activa esta función, un interlocutor interno puede conectarse a una comunicación externa y participar en la misma (conferencia).

 **Configuración Aceptar Telefonía Aceptar Conexiones Aceptar Con** , seleccionar la conexión **Aceptar Intrusión Aceptar Cambiar** ( = activado)

# **Actualización del terminal inalámbrico**

<span id="page-51-0"></span>El terminal inalámbrico admite la actualización del firmware mediante la conexión inalámbrica DECT a la estación base/el router (SUOTA = Software Update Over The Air).

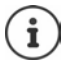

<span id="page-51-1"></span>La estación base/el router, en la/el que está registrada/o el terminal inalámbrico, también debe admitir esta función ( www.gigaset.com/compatibility

Si su estación base/ router no es compatible con esta función, puede realizar la actualización del firmware mediante un cable USB y **Gigaset Quick Sync**.

El dispositivo comprueba si hay disponible un nuevo firmware para el terminal inalámbrico. En caso de haberlo, se mostrará un mensaje.

Inicie la actualización del firmware con **Sí**.

Activar/desactivar la búsqueda automática de nuevas versiones de firmware:

 **Configuración Aceptar Sistema Aceptar Actualizar terminal** ▶ Aceptar ▶  $\Box$  Contr. automát. ▶ Aceptar ▶ Cambiar ( $\Box$  = activada)

#### **Iniciar manualmente la actualización de firmware**

 **Configuración Aceptar Sistema Aceptar Actualizar terminal** ▶ Aceptar ▶  $\begin{bmatrix} 4 \\ 4 \end{bmatrix}$  Actualizar ▶ Aceptar ▶ Aceptar  $\ldots$  Si hay un nuevo firmware, se iniciará la actualización

El proceso de actualización puede durar hasta 30 minutos. Durante este tiempo, sólo se puede hacer un uso restringido del terminal inalámbrico.

#### **Comprobar la versión de firmware**

 **Configuración Aceptar Sistema Aceptar Actualizar terminal Aceptar Versión actual Aceptar** . . . Se muestra la versión de firmware del terminal inalámbrico

# **Restablecer el terminal inalámbrico**

Restablecer los ajustes y los cambios realizados personalmente.

**CONFIGURATION** Configuración **>** Aceptar **>**  $\begin{bmatrix} \bullet \\ \bullet \end{bmatrix}$  Sistema **>** Aceptar **>**  $\begin{bmatrix} \bullet \\ \bullet \end{bmatrix}$  Reiniciar el **terminal Aceptar Sí** . . . Se restablecerá la configuración del terminal inalámbrico

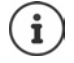

<span id="page-51-2"></span>El restablecimiento de la configuración **no** afecta a los siguientes ajustes:

- El registro de los terminales inalámbricos en la estación base
- La fecha y la hora
- Los registros de los contactos de la agenda telefónica y de las listas de llamadas

# **Anexo**

# <span id="page-52-2"></span><span id="page-52-1"></span><span id="page-52-0"></span>**Atención al cliente y asistencia**

Paso a paso hacia su solución con el servicio de atención al cliente de Gigaset [www.gigaset.com/service](https://www.gigaset.com/service).

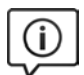

#### **Visite en internet nuestras páginas del servicio de atención al cliente**

- Aquí encontrará, entre otras cosas:
- Preguntas y respuestas
- Descargas gratuitas de software e instrucciones de uso
- Información sobre compatibilidad

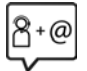

#### **Contacte con nuestros asesores de soporte**

¿No pudo encontrar una solución en "Preguntas y respuestas"? Nos ponemos encantados a su disposición ...

**... online:** 

a través de nuestro formulario de contacto en la página del servicio de atención al cliente

#### **... por teléfono:**

donde podrán darle información detallada sobre instalación, funcionamiento y configuración:

#### **Línea de Servicio España (+34) 910 920 931**

#### Tenga a mano su comprobante de compra.

Por favor, tenga en cuenta que si el producto Gigaset no ha sido suministrado por un distribuidor autorizado dentro del territorio nacional, su teléfono puede no ser completamente compatible con la red telefónica de su país. En la caja del equipo (junto al símbolo "CE") se indica claramente para qué país/países se ha diseñado su terminal. Si el uso del equipo no se ajusta a lo indicado en el manual o a la propia naturaleza del mismo, ello puede dar lugar a la pérdida de la garantía (reparación o cambio del producto).

Para hacer uso de la garantía del producto se le solicitará el envío de una copia de la prueba de compra en la que conste tanto la fecha de adquisición (fecha en la que comienza el período de garantía) como el modelo del producto que se compró.

Para preguntas relacionadas con su acceso VoIP, por favor contacte con su proveedor de servicio.

# <span id="page-53-0"></span>**Certificado de garantía**

Sin perjuicio de las reclamaciones que presente al vendedor, se otorgará al usuario (cliente) la garantía del fabricante bajo las condiciones detalladas a continuación:

- En caso de que un terminal nuevo, o alguno de sus componentes, resulten defectuosos como consecuencia de su fabricación o de defectos de material dentro de un plazo de 24 meses a partir de su adquisición, Gigaset Communications GmbH, discrecionalmente y de forma gratuita, reparará dicho equipo o lo sustituirá por otro que corresponda al estado tecnológico actual del mismo. En cuanto a los elementos sometidos a desgaste (p. ej. baterías, teclados, carcasas) esta garantía será válida durante seis meses a partir de la fecha de su adquisición.
- Esta garantía perderá su validez en caso de que el defecto del equipo se pueda atribuir al uso indebido o al incumplimiento de la información detallada en el manual de usuario.
- Esta garantía no incluye los servicios prestados por terceros ni los que el propio cliente instale (p. ej. instalación, configuración, descargas de software). Asimismo se excluyen de la garantía los manuales y cualquier software que se hayan proporcionado en un medio de datos separado.
- El recibo (con la fecha de compra) constituye el comprobante para exigir el cumplimiento de la garantía. Cualquier reclamación de garantía deberá presentarse dentro de un plazo de dos meses tras haberse detectado el defecto cubierto por la misma.
- Los dispositivos o componentes reemplazados y devueltos a Gigaset Communications GmbH volverán a ser propiedad de Gigaset Communications GmbH.
- Esta garantía se aplica a equipos nuevos adquiridos a través de distribuidores oficiales. La garantía la concede Gigaset Communications GmbH, Frankenstrasse 2, D-46395 Bocholt.
- Se excluirán aquellas reclamaciones que difieran de o que excedan las citadas en la garantía del fabricante, siempre que no estén cubiertas por la legislación española de protección a los consumidores. Gigaset Communications GmbH no se responsabiliza de interrupciones operativas, del lucro cesante ni de la pérdida de datos, así como de cualquier software adicional cargado por el cliente ni de ninguna otra información, ni de cualquier daño indirecto, o que no sea previsible y típico para este tipo de contratos. Será responsabilidad del cliente obtener una copia de seguridad de dicha información. Más allá de esta garantía, quedan excluidas cualesquiera otras responsabilidades de Gigaset Communications GmbH en relación con este terminal o con cualquiera de sus componentes, sin perjuicio de lo establecido en la legislación española sobre protección de los consumidores y sobre responsabilidad civil por daños causados por productos defectuosos, y siempre que no medie dolo o culpa grave de Gigaset Communications GmbH.
- La duración de la garantía se extenderá exclusivamente y como máximo en el período de reparación, contabilizado desde la entrega del equipo, previa aceptación por parte del servicio técnico de la reparación en garantía, hasta su puesta a disposición del cliente una vez reparado..
- Gigaset Communications GmbH se reserva el derecho de cobrarle al cliente el reemplazo o la reparación en caso de que el defecto no esté cubierto por la garantía, siempre que el cliente haya sido informado previamente de esta circunstancia.
- Las normas antes mencionadas no suponen ninguna exigencia de inversión de la carga de la prueba en detrimento del cliente.
- Para solicitar el cumplimiento de esta garantía contacte con el servicio telefónico de Gigaset Communications GmbH.

#### <span id="page-54-2"></span>**Exención de responsabilidad**

La pantalla del terminal inalámbrico está formada por puntos gráficos (píxeles). Cada píxel consta de tres subpíxeles (rojo, verde, azul).

Puede ocurrir que un subpíxel no se visualice o que se visualice con un color diferente.

La garantía solo es aplicable si se sobrepasa la cantidad máxima permitida de píxeles defectuosos.

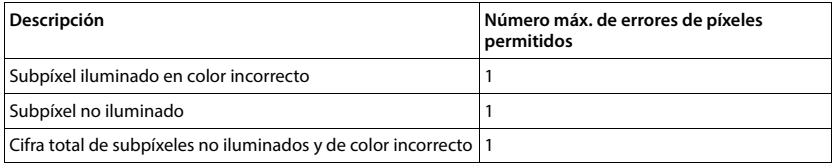

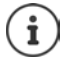

<span id="page-54-3"></span>La garantía no cubre los efectos del uso ni en la pantalla y ni en la carcasa.

# <span id="page-54-0"></span>**Indicaciones del fabricante**

### <span id="page-54-1"></span>**Declaración de conformidad**

Este dispositivo está diseñado para su uso en todo el mundo. Fuera del Espacio Económico Europeo (exceptuando Suiza), puede ser necesario realizar homologaciones nacionales específicas.

Se han tenido en cuenta los requisitos específicos aplicables según la legislación vigente.

Gigaset Communications GmbH declara que los siguientes equipos de radiocomunicación cumplen la directiva 2014/53/UE:

Gigaset PREMIUM 100HX

El texto completo de la declaración de conformidad de la UE está disponible en la siguiente dirección de Internet:

[www.gigaset.com/docs.](https://www.gigaset.com/docs)

También puede que la declaración esté disponible en los archivos "International Declarations of Conformity" o "European Declarations of Conformity".

Consulte todos estos archivos.

# <span id="page-55-3"></span>**Medio ambiente**

#### **Sistema de gestión medioambiental**

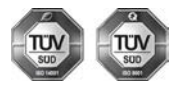

Gigaset Communications GmbH dispone de la certificación según las normas internacionales ISO 14001 e ISO 9001.

**ISO 14001 (Medio ambiente):** certificado desde septiembre de 2007 por TÜV SÜD Management Service GmbH.

**ISO 9001 (Calidad):** certificado desde 17/02/1994 por TÜV Süd Management Service GmbH.

#### <span id="page-55-2"></span>**Eliminación de residuos**

Los dispositivos eléctricos y electrónicos no deben eliminarse junto con los residuos domésticos, sino en los puntos de recogida oficiales previstos para ello.

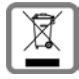

Los productos marcados con el símbolo del contenedor tachado están regulados por la Directiva Europea 2012/19/UE.

La eliminación adecuada y la recogida separada de los dispositivos obsoletos favorecen la prevención de graves daños ambientales y de salud. Este es un requisito para la reutilización y el reciclado de dispositivos eléctricos y electrónicos usados.

El servicio municipal de recogida de residuos o el distribuidor especializado donde haya adquirido el producto le proporcionarán información sobre la eliminación de los aparatos que desee desechar.

Antes de entregar este equipo para su reciclado, extraiga las pilas o baterías que pudieran alojarse en su interior y deposítelas separadamente para su correcto tratamiento.

### <span id="page-55-1"></span>**Mantenimiento**

Limpie el dispositivo con un **paño húmedo** o antiestático. No utilice disolventes ni paños de microfibra.

No utilice **en ningún caso** un paño seco: existe peligro de que se forme carga estática.

En algunos casos infrecuentes, el contacto del dispositivo con sustancias químicas puede provocar cambios en su superficie exterior. A causa del gran número de productos químicos disponibles en el mercado no han podido realizarse pruebas con todos ellos.

Las imperfecciones en las superficies de alto brillo pueden eliminarse cuidadosamente con productos de limpieza específicos.

# <span id="page-55-0"></span>**Contacto con líquidos**

Si el dispositivo entrase en contacto con algún líquido:

- **1 Quitar todos los cables del dispositivo.**
- **2 Retirar las baterías y dejar abierto el compartimento de las baterías.**
- 3 Deje que todo el líquido salga del dispositivo.
- 4 Seque todas las piezas.
- 5 A continuación, seque el dispositivo **como mínimo durante 72 horas** con el compartimento de las baterías abierto y el teclado hacia abajo (en caso de existir) en un lugar seco y calido (**no utilice** microondas, hornos u otros dispositivos similares).
- **6 Vuelva a conectar el dispositivo cuando esté seco.**

Una vez que esté totalmente seco, en la mayoría de los casos se puede volver a poner en funcionamiento.

# <span id="page-56-2"></span><span id="page-56-0"></span>**Características técnicas**

#### **Baterías**

Tecnología: 2 x AAA NiMH Voltaje: 1,2 V

Capacidad: 750 mAh

### <span id="page-56-1"></span>**Autonomía y tiempos de carga del terminal inalámbrico**

La autonomía de su terminal inalámbrico Gigaset depende de la capacidad y de la antigüedad de las baterías, así como del régimen de utilización por parte del usuario. (Todos los tiempos indicados son tiempos máximos.)

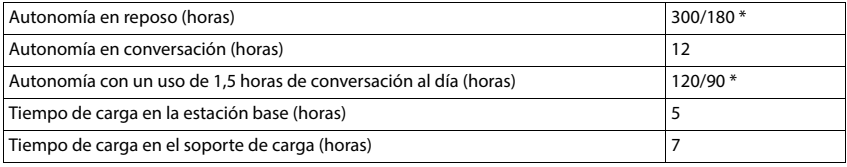

\* **Sin radiación** desactivado / **Sin radiación** activado, sin iluminación de pantalla en estado de reposo

### **Consumo de corriente del terminal inalámbrico en el soporte de carga**

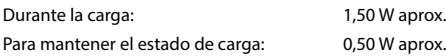

#### **Especificaciones técnicas generales**

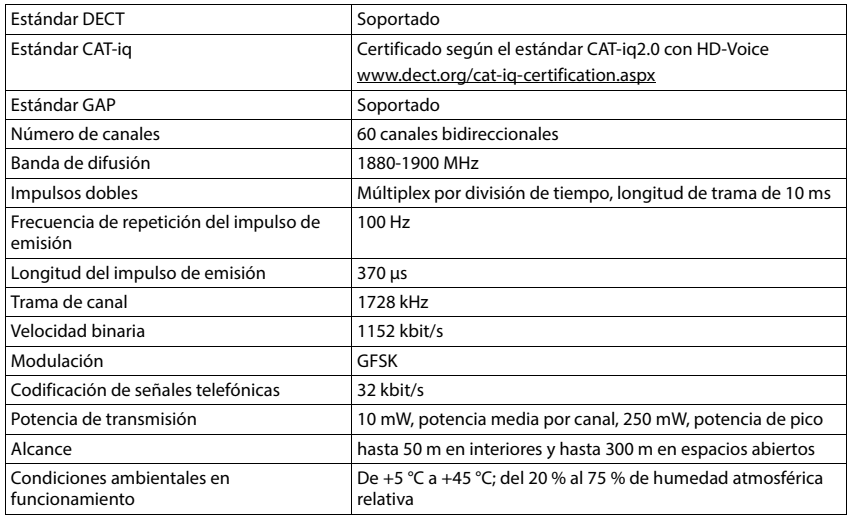

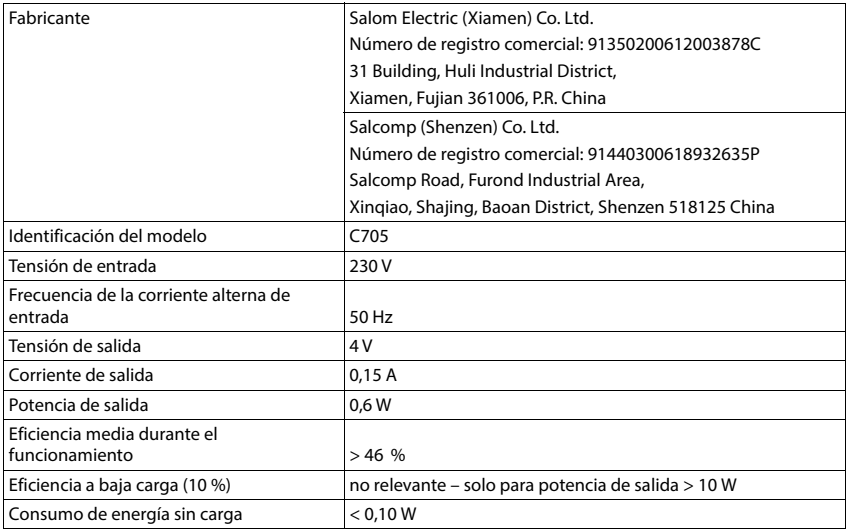

# <span id="page-58-0"></span>**Fuente de alimentación**

### <span id="page-58-1"></span>**Tablas de caracteres**

Pulsar varias veces la tecla correspondiente.

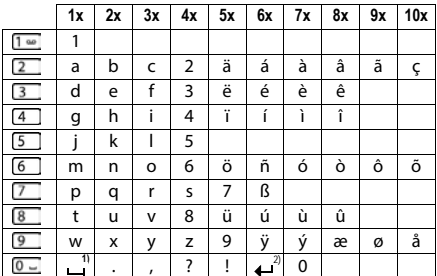

1) Espacio en blanco

2) Salto de línea

# <span id="page-59-1"></span><span id="page-59-0"></span>**Iconos de pantalla**

En función de la configuración y del estado de funcionamiento del teléfono se utilizan los siguientes iconos:

#### <span id="page-59-3"></span>**Iconos de la barra de estado**

<span id="page-59-5"></span>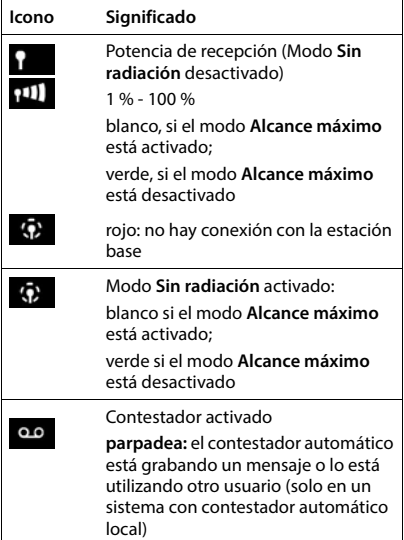

<span id="page-59-4"></span>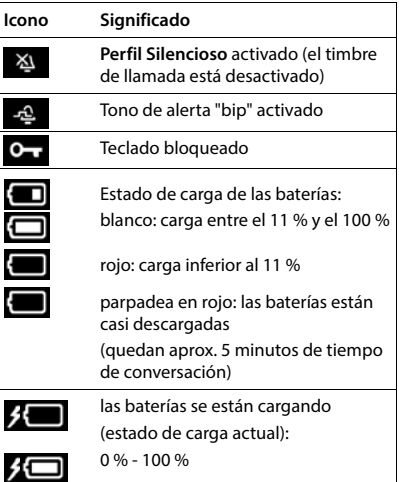

### <span id="page-59-2"></span>**Iconos de las teclas de pantalla**

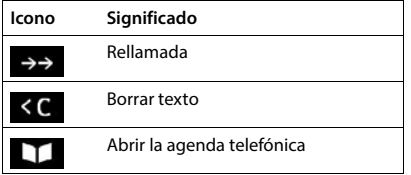

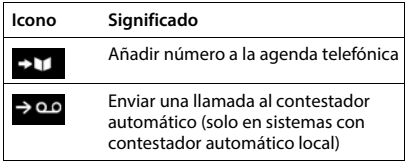

#### <span id="page-60-0"></span>**Iconos de pantalla utilizados para la señalización de** . . .

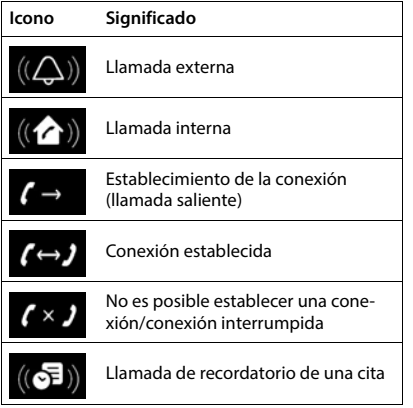

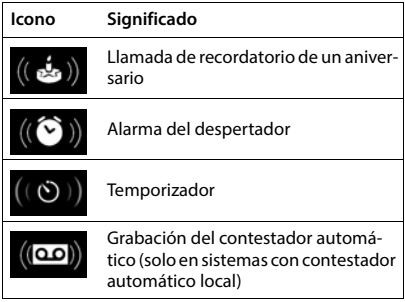

#### **Otros iconos de pantalla**

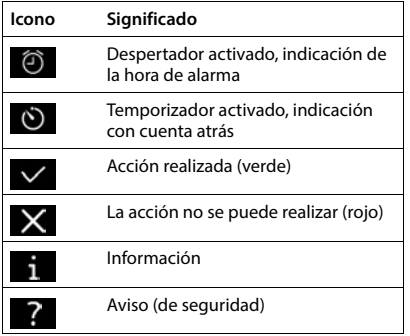

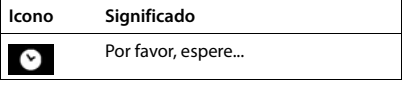

# <span id="page-61-0"></span>**Índice alfabético**

### **A**

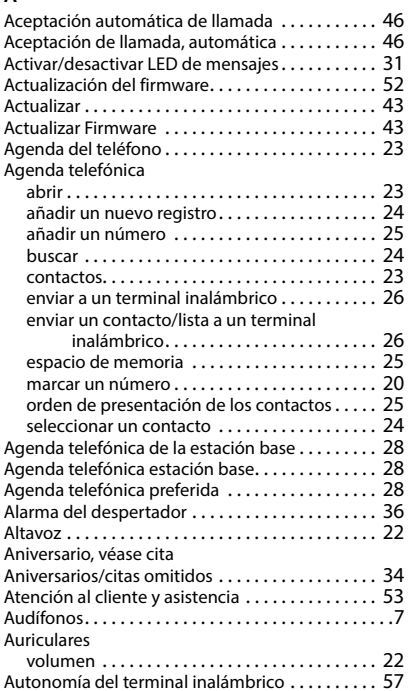

#### **B**

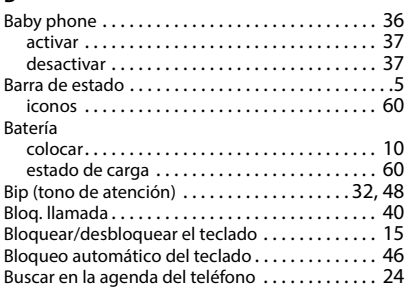

### **C**

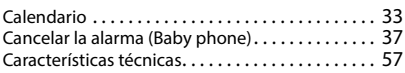

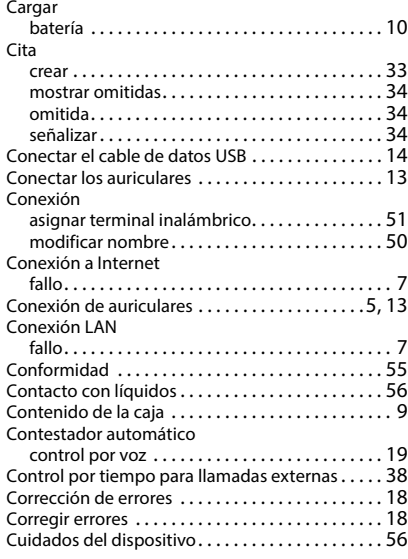

#### **D**

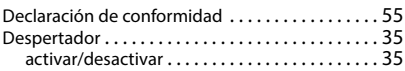

#### **E**

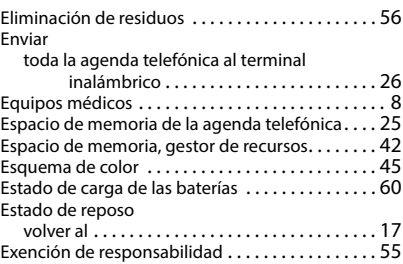

#### **F**

#### Fallo

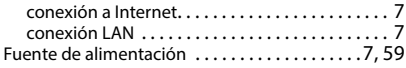

#### **Índice alfabético**

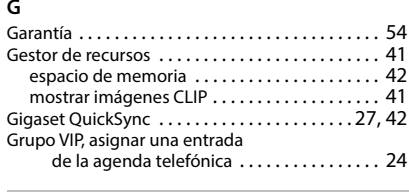

### **H**

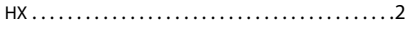

# **I**

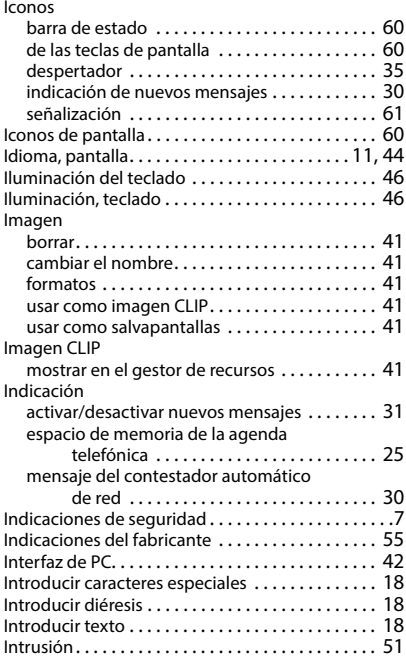

#### **L**

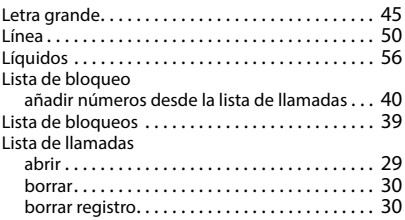

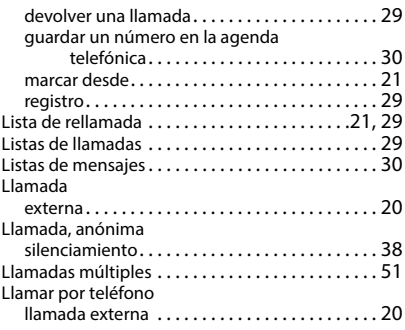

#### **M**

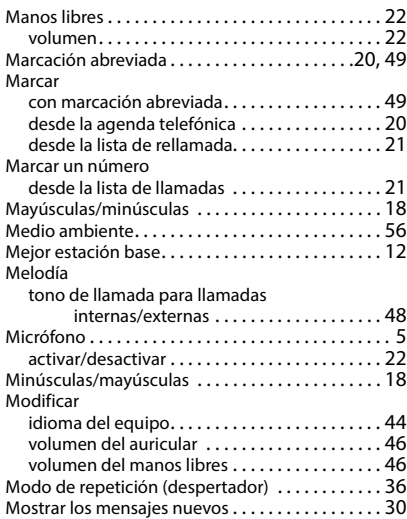

#### **N**

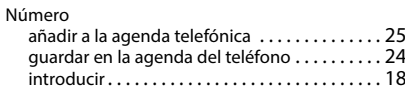

#### **P**

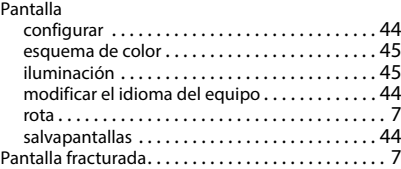

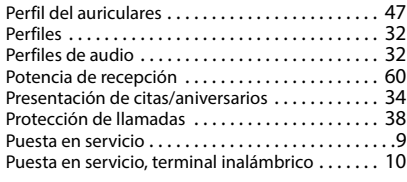

### **Q**

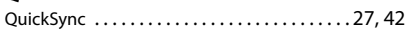

#### **R**

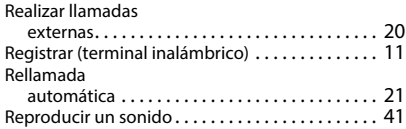

### **S**

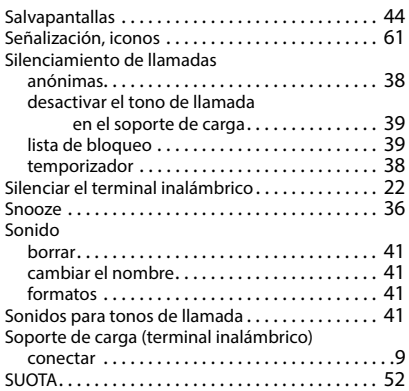

#### **T**

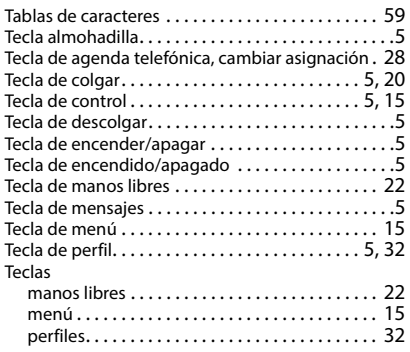

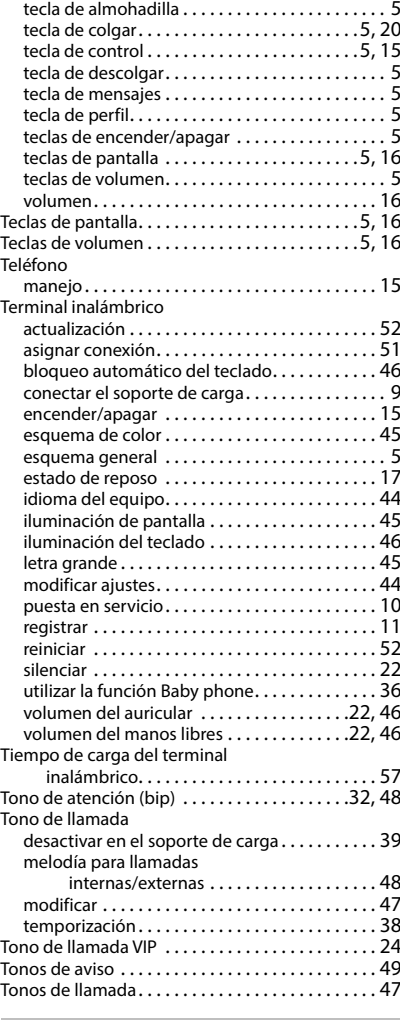

#### **U**

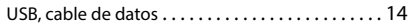

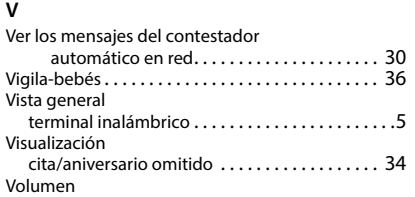

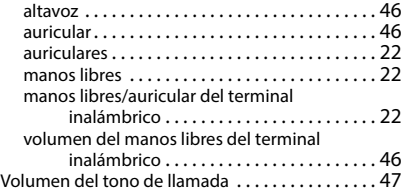

Reservados todos los derechos. Gigaset Communications GmbH se reserva el derecho a realizar modificaciones sin previo aviso.

Issued by Gigaset Communications GmbH Frankenstr. 2, D-46395 Bocholt

#### © Gigaset Communications GmbH 2022

Subject to availability. All rights reserved. Rights of modification reserved. [www.gigaset.com](https://www.gigaset.com)

This user guide is printed on 100 % recycled paper which is certified by the **Blue Angel** eco label.